### **BAB IV**

### **HASIL DAN PEMBAHASAN**

Pada penelitian ini data calon mahasiswa baru terdiri dari dua fakultas, yaitu Fakultas Kedokteran dan Ilmu Keperawatan (FKIK) dan Fakultas Ilmu Sosial dan Ilmu Politik (FISIPOL). Kedua fakultas ini memiliki peminat yang sangat banyak dan meningkat setiap tahunnya. Selain dari minat calon mahasiswa baru, faktor lain peneliti mengambil kedua fakultas ini berdasarkan jurusan pada masa Sekolah Menengah Atas (SMA). Fakultas Kedokteran dan Ilmu Keperawatan memperdalam Ilmu Pengetahuan Alam (IPA) dan Fakultas Ilmu Sosial dan Ilmu Politik mendalami Ilmu Pengetahuan Sosial (IPS). Kampus UMY memiliki peminat yang sangat banyak pada kedua fakultas ini, sehingga peneliti fokus pada pengambilan kasus di FKIK dan FISIPOL.

### **4.1 Pengumpulan Data**

Sumber data utama yang digunakan dalam penelitian ini adalah *data warehouse* calon mahasiswa baru (penmaru) UMY pada FKIK dan FISIPOL tahun 2010, 2011, 2012, 2013 dan 2014. Data yang diterima dalam bentuk tabel *factual* dan dimensi, dapat diakses menggunakan *SQL Server Management 2014*. Agar dapat mengakses *data warehouse,* peneliti harus mempunyai hak akses ke *database server* kampus UMY di bawah wewenang Biro Sistem Informasi (BSI).

### **4.2 Penyeleksian Data**

Data penmaru disaring terlebih dahulu dan diambil beberapa atribut dari tabel-tabel dimensi dan tabel *factual* untuk dianalisis. Pengambilan data dari *SQL Server Management* diolah dalam *SQL Server Data Tools for Visual Studio 2013* untuk dibuat dalam *dataset* yang baru. Jumlah data calon mahasiswa baru FKIK dari tahun 2010 sampai 2014 adalah 25000 *record*, dan FISIPOL data calon mahasiswa baru berjumlah 17187 *record*. Terdapat lima atribut yang digunakan, yaitu kota asal, jenis kelamin, status lolos seleksi, jalur masuk dan jurusan. Pengambilan data berdasarkan atribut yang digunakan seperti pada gambar 4.1 dan penyeleksian data dari data asli (*data warehouse*) seperti pada gambar 4.2 sebagai berikut.

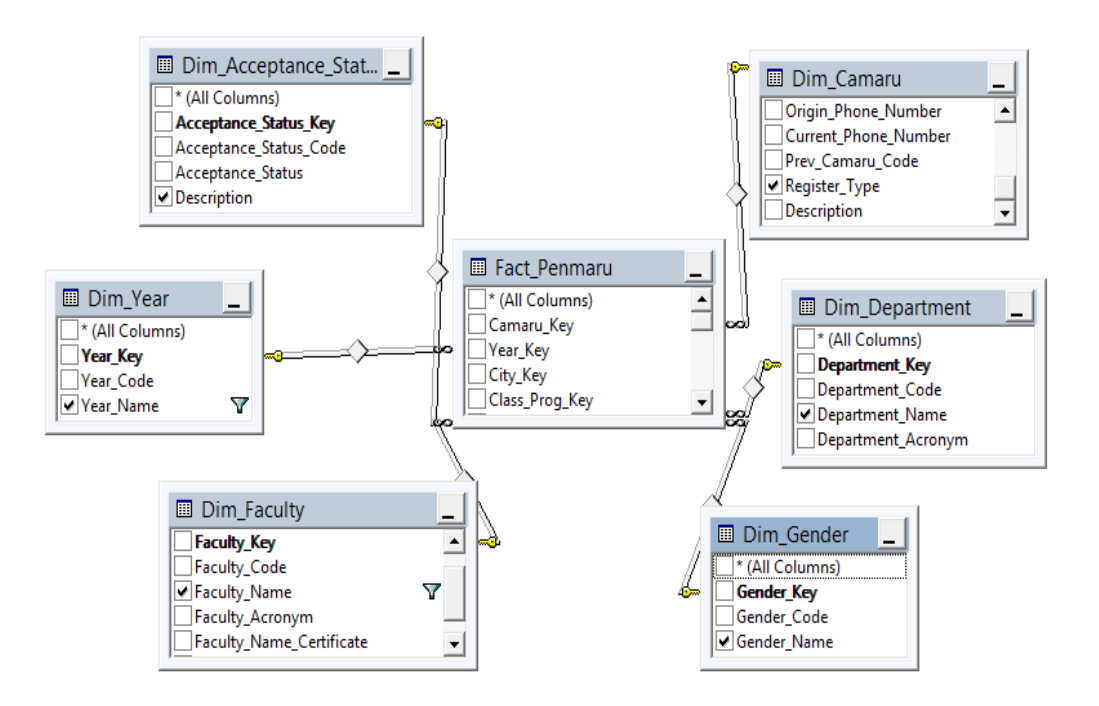

**Gambar 4. 1** Tampilan *view* dari *data warehouse.*

| □ ■ 四 5   ? 四   【 □ □ 回 。                         |                                        |       |           |                         | $\left  \cdot \right $             |            | - 2             |    |    | $-199x0.$ |
|---------------------------------------------------|----------------------------------------|-------|-----------|-------------------------|------------------------------------|------------|-----------------|----|----|-----------|
| <b>Object Explorer</b><br>$-4x$                   | SQLQuery1.sql - 10lisaData (hida (70)) |       |           |                         | DATAWAREHOUSE\Data - dbo.FKIK10* X |            |                 |    |    |           |
| Connect - 野戦 = 了日品                                | Column                                 | Alias | Table     |                         | Outp Sort Type                     | Sort Order | Filter          | Or | Or | Or        |
| <b>■ 図 dbo.DMExcel</b><br>$\land$<br>$\mathbf{r}$ | Fullname                               |       | Dim_Cam   | $\blacktriangledown$    |                                    |            |                 |    |    |           |
| a <b>a</b> dbo.DMfix                              | Gender Name                            |       | Dim_Gend  | $\blacktriangledown$    |                                    |            |                 |    |    |           |
| 图 图 dbo.DMTYMN2<br>田 国 dbo.FISIPOL_10             | Province Na                            |       | Dim Cam   | $\blacktriangledown$    |                                    |            |                 |    |    |           |
| E [3] dbo.FISIPOL_11                              | Faculty_Name                           |       | Dim_Facul | $\overline{\textbf{v}}$ |                                    |            | = 'kedokteran'  |    |    |           |
| E [3] dbo.FISIPOL_12                              | Department                             |       | Dim_Depa  | $\blacktriangledown$    |                                    |            |                 |    |    |           |
| 田岡 dbo.FISIPOL_13                                 | Register_Type                          |       | Dim_Cam   | $\overline{\mathbf{v}}$ |                                    |            |                 |    |    |           |
| E [3] dbo.FISIPOL_14<br>E C dbo.FKIK10            | <b>Description</b>                     |       | Dim Acce  | $\overline{\mathbf{v}}$ |                                    |            |                 |    |    |           |
| E C dbo.FKIK11                                    | Year_Name                              |       | Dim_Year  | $\blacktriangledown$    |                                    |            | $= '2010/2011'$ |    |    |           |
| E C dbo.FKIK12                                    |                                        |       |           | $\blacksquare$          |                                    |            |                 |    |    |           |
| 田 国 dbo.FKIK13                                    |                                        |       |           |                         |                                    |            |                 |    |    |           |
| 田 国 dbo.FKIK14                                    |                                        |       |           |                         |                                    |            |                 |    |    |           |
| E [3] dbo.View_1 Andri                            |                                        |       |           |                         |                                    |            |                 |    |    |           |
| 国 图 dbo.View 1 dedot                              |                                        |       |           |                         |                                    |            |                 |    |    |           |
| 图 dbo.View_2                                      |                                        |       |           |                         |                                    |            |                 |    |    |           |
| 田 园 dbo.View Arya                                 |                                        |       |           |                         |                                    |            |                 |    |    |           |
| a [3] dbo.view_arya_jgn_dihapus                   |                                        |       |           |                         |                                    |            |                 |    |    |           |
| a cal dbo.View_tes1                               |                                        |       |           |                         |                                    |            |                 |    |    |           |
| 间 因 dbo.View Yatman<br>a [3] dbo.View1-Lusi       |                                        |       |           |                         |                                    |            |                 |    |    |           |
| 图 dbo.ViewDM                                      |                                        |       |           |                         |                                    |            |                 |    |    |           |
|                                                   |                                        |       |           |                         |                                    |            |                 |    |    |           |
| 图 <b>Idbo.viewtes</b><br>a cal dbo.ViewYTMN       |                                        |       |           |                         |                                    |            |                 |    |    |           |
| E Synonyms                                        |                                        |       |           |                         |                                    |            |                 |    |    |           |
|                                                   |                                        |       |           |                         |                                    |            |                 |    |    |           |
| Programmability                                   |                                        |       |           |                         |                                    |            |                 |    |    |           |
| <b>E</b> Service Broker                           |                                        |       |           |                         |                                    |            |                 |    |    |           |
| E Storage                                         |                                        |       |           |                         |                                    |            |                 |    |    |           |
| E Security                                        |                                        |       |           |                         |                                    |            |                 |    |    |           |

**Gambar 4. 2** *Filter* data dari *data warehouse*.

### **4.3** *Preprocessing* **Data**

Setelah data diseleksi sesuai dengan atribut yang akan digunakan maka dilakukan *preprocessing* data, agar tidak ada duplikasi data, tidak *missing value* dan memperbaiki kesalahan-kesalahan yang ada pada *dataset* baru dalam bentuk format *excel*. Pada tahap inilah data akan dilakukan *cleaning* atau pembersihan data, sehingga data tersebut dapat diolah dan dilakukan proses *data mining*. Data yang telah melewati tahap *preprocessing* akan disimpan dalam *dataset* yang baru menggunakan *Microsoft Office Excel* dengan format .*csv*. Perangkat lunak *WEKA* dapat membuka file dengan format .*csv*.

Pada data penmaru UMY Fakultas Ilmu Sosial dan Ilmu Politik terdapat *unknown* data yaitu pada atribut kota asal sebanyak 3264 data. Sedangkan pada Fakultas Kedokteran dan Ilmu Keperawatan *unknown* data pada atribut kota asal sebanyak 717 data.

## **4.4 Transformasi Data**

Pada tahap ini dilakukan proses perubahan data, agar data dapat diolah dengan menggunakan algoritma *k-means clustering*. Data yang *non-numeric* dilakukan proses inisiasi ke dalam bentuk numerik. Pada penelitian ini seluruh atribut diubah kebentuk numerik, yaitu kota asal, jenis kelamin, status lolos seleksi, jalur masuk dan jurusan. proses inisiasinya sebagai berikut:

## a. Kota Asal

Pada kota asal calon mahasiswa baru dilakukan pengurutan data dari frekuensi terbesar hingga yang terkecil.

| Kota Asal                  | Frekuensi | <b>Inisial</b> |
|----------------------------|-----------|----------------|
| Jawa Tengah                | 6156      | 1              |
| Daerah Istimewa Yogyakarta | 4184      | $\overline{2}$ |
| Jawa Barat                 | 2533      | $\overline{3}$ |
| Jawa Timur                 | 1485      | $\overline{4}$ |
| Kalimantan Timur           | 1134      | 5              |
| Lampung                    | 1073      | 6              |
| Nusa Tenggara Barat (NTB)  | 981       | 7              |
| Riau                       | 730       | 8              |
| No Name                    | 717       | 9              |
| Kalimantan Barat           | 594       | 10             |
| Sumatera Selatan           | 561       | 11             |
| Bengkulu                   | 559       | 12             |

**Tabel 4. 1** Data pada atribut kota asal pada FKIK.

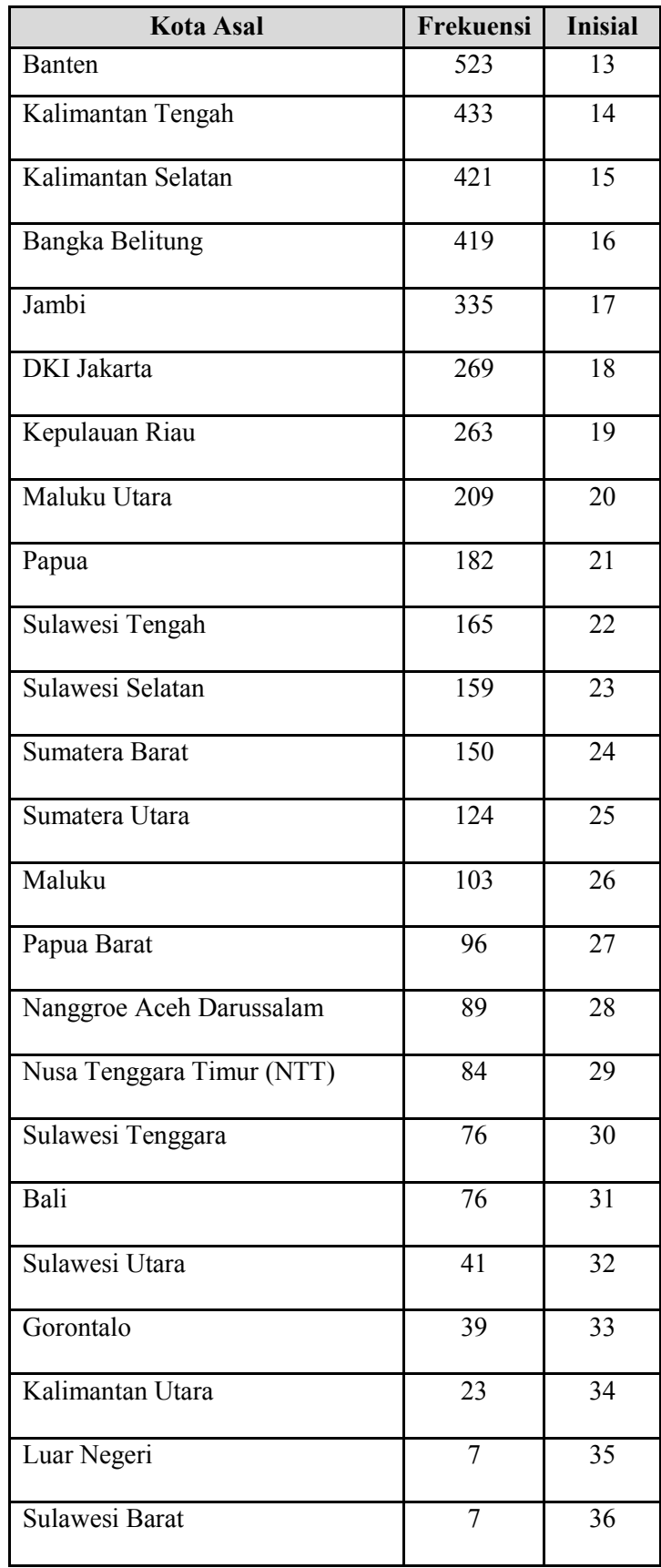

| <b>Kota Asal</b>           | Frekuensi | <b>Inisial</b>  |
|----------------------------|-----------|-----------------|
| Daerah Istimewa Yogyakarta | 3319      | 1               |
| No Name                    | 3264      | $\overline{2}$  |
| Jawa Tengah                | 2829      | 3               |
| Jawa Barat                 | 1310      | $\overline{4}$  |
| Nusa Tenggara Barat (NTB)  | 684       | 5               |
| Lampung                    | 562       | 6               |
| Jawa Timur                 | 538       | $\overline{7}$  |
| Kalimantan Timur           | 431       | 8               |
| Bengkulu                   | 428       | 9               |
| Kalimantan Barat           | 341       | 10              |
| Sumatera Selatan           | 312       | $\overline{11}$ |
| Riau                       | 289       | 12              |
| Jambi                      | 280       | 13              |
| Kalimantan Tengah          | 251       | 14              |
| Bangka Belitung            | 234       | 15              |
| Banten                     | 225       | 16              |
| Nanggroe Aceh Darussalam   | 222       | 17              |
| Kalimantan Selatan         | 199       | 18              |
| Maluku Utara               | 185       | 19              |
| Kepulauan Riau             | 173       | 20              |
| Sulawesi Selatan           | 172       | 21              |
| Sumatera Barat             | 160       | 22              |

**Tabel 4. 2** Data pada atribut kota asal pada FISIPOL.

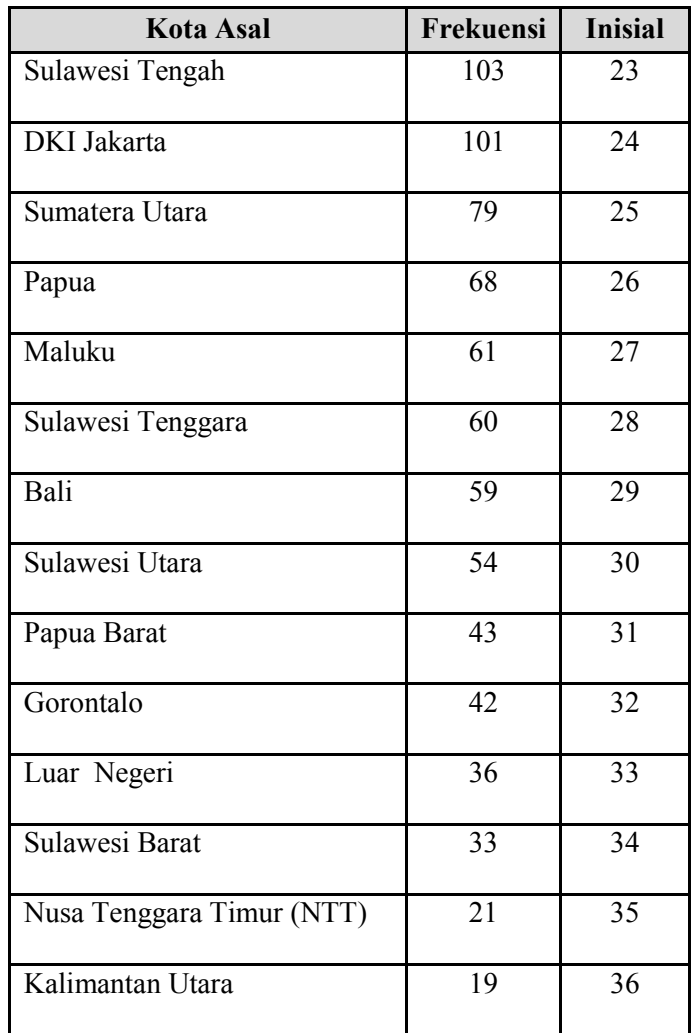

# b. Jenis Kelamin

Inisasi jenis kelamin perempuan diinisialkan 1 dan untuk laki-laki diinisialkan 2.

c. Status Lolos Seleksi

Atribut status lolos seleksi diinisiasi berdasarkan jumlah frekuensi dari terbesar hingga terkecil.

| Status Lolos Seleksi | Frekuensi | Inisial |
|----------------------|-----------|---------|
| <b>Tidak Lolos</b>   | 22172     |         |
| Lolos Pilihan 1      | 2243      |         |
| Lolos Pilihan 2      | 585       |         |

**Tabel 4. 3** Data pada atribut status lolos seleksi pada FKIK.

**Tabel 4. 4** Data pada atribut status lolos seleksi pada FISIPOL.

| Status Lolos Seleksi | Frekuensi | Inisial |
|----------------------|-----------|---------|
| Lolos Pilihan 1      | 9038      |         |
| <b>Tidak Lolos</b>   | 6831      |         |
| Lolos Pilihan 2      | 1318      |         |

d. Jalur Masuk

Pada jalur masuk transformasi data dilakukan berdasarkan frekuensi terbesar hingga terkecil.

| Jalur Masuk  | Frekuensi | Inisial        |
|--------------|-----------|----------------|
| <b>CBT</b>   | 9330      | 1              |
| <b>RT</b>    | 9212      | $\overline{2}$ |
| <b>PSB</b>   | 3911      | 3              |
| <b>PMDK</b>  | 1960      | 4              |
| <b>OT</b>    | 275       | 5              |
| <b>PNUAN</b> | 162       | 6              |
| <b>KHSS</b>  | 127       | 7              |
| <b>PBUP</b>  | 23        | 8              |

**Tabel 4. 5** Data pada atribut jalur masuk pada FKIK.

**Tabel 4. 6** Data pada atribut jalur masuk pada FISIPOL.

| Jalur Masuk | Frekuensi | Inisial        |
|-------------|-----------|----------------|
| <b>PSB</b>  | 5798      | 1              |
| <b>CBT</b>  | 5208      | $\overline{2}$ |
| <b>PMDK</b> | 3457      | 3              |
| <b>RT</b>   | 1761      | 4              |
| OT          | 778       | 5              |
| <b>KHSS</b> | 114       | 6              |
| <b>PBUP</b> | 71        |                |

e. Jurusan

Pada atribut jurusan dilakukan inisiasi data berdasarkan frekuensi terbesar hingga terkecil.

| Jurusan           | Frekuensi | Inisial |
|-------------------|-----------|---------|
| Pendidikan Dokter | 12447     |         |
| Kedokteran Gigi   | 6963      | 2       |
| Farmasi           | 3117      | 3       |
| Ilmu keperawatan  | 2473      |         |

**Tabel 4. 7** Data pada atribut jurusan pada FKIK.

**Tabel 4. 8** Data pada atribut jurusan pada FISIPOL.

| Jurusan                     | Frekuensi | Inisial |
|-----------------------------|-----------|---------|
| Ilmu Hubungan Internasional | 7500      |         |
| Ilmu Komunikasi             | 5269      |         |
| Ilmu Pemerintahan           | 4418      |         |

### **4.5 Pengolahan Data**

Pada tahap ini dilakukan pemodelan data, adapun metode yang dipakai pada penelitian ini adalah metode *clustering* dengan menggunakan algoritma *k-means*. Data yang sudah dikumpulkan, diseleksi dan ditransformasi akan dilakukan pengolahan dari data tersebut dengan menggunakan metode *clustering*. Metode ini bekerja dengan melakukan pengelompokkan data yang memiliki kesamaan karakteristik pada setiap data.

Atribut pada data penmaru terdiri dari data *non-numeric*, data tersebut dapat dianalisis dengan menggunakan perangkat lunak *WEKA*. Data penmaru untuk FKIK

memiliki 25000 *record* data. Gambar 4.3 adalah data penmaru FKIK dengan format .CSV yang diakses melalui *software WEKA*. Sedangkan data penmaru FISIPOL memiliki 17187 *record* data. Gambar 4.4 adalah data penmaru FISIPOL dengan format .CSV.

|    | <b>FILE</b><br>HOME<br><b>INSERT</b><br>PAGE LAYOUT<br><b>FORMULAS</b>      | DATA | <b>REVIEW</b> | VIEW | FKIK-FIX.csv - Microsoft Excel |  |
|----|-----------------------------------------------------------------------------|------|---------------|------|--------------------------------|--|
| A1 | Jenis Kelamin, Kota Asal, Jurusan, Jalur Masuk, Status Kelulusan<br>fx      |      |               |      |                                |  |
|    | А<br>D<br>E<br>B<br>C                                                       | F    | G             | н    | J                              |  |
| 1  | Jenis Kelamin, Kota Asal, Jurusan, Jalur Masuk, Status Kelulusan            |      |               |      |                                |  |
| 2  | Laki-Laki, Nusa Tenggara Barat (NTB), Ilmu Keperawatan, RT, Lolos Pilihan 1 |      |               |      |                                |  |
| 3  | Laki-Laki, Nusa Tenggara Barat (NTB), Farmasi, RT, Tidak Lolos              |      |               |      |                                |  |
| 4  | Laki-Laki, Nusa Tenggara Barat (NTB), Ilmu Keperawatan, CBT, Tidak Lolos    |      |               |      |                                |  |
| 5  | Laki-Laki, Nusa Tenggara Barat (NTB), Ilmu Keperawatan, RT, Lolos Pilihan 1 |      |               |      |                                |  |
| 6  | Perempuan, Jawa Tengah, Pendidikan Dokter, CBT, Tidak Lolos                 |      |               |      |                                |  |
| 7  | Perempuan, Jawa Tengah, Pendidikan Dokter, RT, Tidak Lolos                  |      |               |      |                                |  |
| 8  | Perempuan, Jawa Tengah, Pendidikan Dokter, CBT, Tidak Lolos                 |      |               |      |                                |  |
| 9  | Perempuan, Jawa Tengah, Pendidikan Dokter, RT, Tidak Lolos                  |      |               |      |                                |  |
| 10 | Laki-Laki, Nusa Tenggara Barat (NTB), Pendidikan Dokter, PSB, Tidak Lolos   |      |               |      |                                |  |
| 11 | Laki-Laki, Nusa Tenggara Barat (NTB), Pendidikan Dokter, RT, Tidak Lolos    |      |               |      |                                |  |
| 12 | Laki-Laki, Nusa Tenggara Barat (NTB), Farmasi, CBT, Tidak Lolos             |      |               |      |                                |  |
| 13 | Laki-Laki, Nusa Tenggara Barat (NTB), Kedokteran Gigi, CBT, Tidak Lolos     |      |               |      |                                |  |
| 14 | Laki-Laki, Nusa Tenggara Barat (NTB), Pendidikan Dokter, CBT, Tidak Lolos   |      |               |      |                                |  |
| 15 | Laki-Laki, Jawa Timur, Pendidikan Dokter, CBT, Tidak Lolos                  |      |               |      |                                |  |
| 16 | Laki-Laki, Banten, Pendidikan Dokter, CBT, Tidak Lolos                      |      |               |      |                                |  |
| 17 | Laki-Laki, Jawa Tengah, Kedokteran Gigi, CBT, Tidak Lolos                   |      |               |      |                                |  |
| 18 | Laki-Laki, Jawa Tengah, Kedokteran Gigi, RT, Lolos Pilihan 2                |      |               |      |                                |  |
| 19 | Laki-Laki, Jawa Tengah, Kedokteran Gigi, RT, Tidak Lolos                    |      |               |      |                                |  |
| 20 | Laki-Laki, Jawa Tengah, Pendidikan Dokter, CBT, Tidak Lolos                 |      |               |      |                                |  |
| 21 | Laki-Laki, Jawa Tengah, Pendidikan Dokter, RT, Tidak Lolos                  |      |               |      |                                |  |
| 22 | Laki-Laki, Nusa Tenggara Barat (NTB), Pendidikan Dokter, PSB, Tidak Lolos   |      |               |      |                                |  |
| 23 | Laki-Laki, Jawa Timur, Pendidikan Dokter, CBT, Tidak Lolos                  |      |               |      |                                |  |
| 24 | Perempuan, Jawa Barat, Pendidikan Dokter, PSB, Tidak Lolos                  |      |               |      |                                |  |
| 25 | Laki-Laki, Jawa Tengah, Farmasi, RT, Tidak Lolos                            |      |               |      |                                |  |
| 26 | Laki-Laki, Jawa Tengah, Ilmu Keperawatan, RT, Lolos Pilihan 1               |      |               |      |                                |  |
| 27 | Laki-Laki, Banten, Kedokteran Gigi, CBT, Tidak Lolos                        |      |               |      |                                |  |
|    | 28 Laki-Laki.Banten.Kedokteran Gigi.RT.Tidak Lolos                          |      |               |      |                                |  |

**Gambar 4. 3** Data penmaru FKIK format .CSV.

|    | FILE<br>HOME<br><b>INSERT</b><br>PAGE LAYOUT                     | <b>FORMULAS</b> | DATA | <b>REVIEW</b> | VIEW                                                             |    |
|----|------------------------------------------------------------------|-----------------|------|---------------|------------------------------------------------------------------|----|
| A1 | fx<br>۳<br>×                                                     |                 |      |               | Kota Asal, Jenis Kelamin, Jalur Masuk, Status Kelulusan, Jurusan |    |
|    | B<br>A<br>C<br>D                                                 | E               | F    | G             | Н                                                                | J. |
| 1  | Kota Asal, Jenis Kelamin, Jalur Masuk, Status Kelulusan, Jurusan |                 |      |               |                                                                  |    |
| 2  | Daerah Istimewa Yogyakarta, Laki-Laki, RT, Lolos Pilihan 1, IKom |                 |      |               |                                                                  |    |
| 3  | Jawa Tengah, Perempuan, RT, Lolos Pilihan 1, HI                  |                 |      |               |                                                                  |    |
| 4  | Jawa Tengah, Perempuan, RT, Tidak Lolos, HI                      |                 |      |               |                                                                  |    |
| 5  | Jawa Timur, Laki-Laki, RT, Lolos Pilihan 1, IKom                 |                 |      |               |                                                                  |    |
| 6  | Jawa Tengah, Perempuan, RT, Lolos Pilihan 1, HI                  |                 |      |               |                                                                  |    |
| 7  | Daerah Istimewa Yogyakarta, Perempuan, RT, Lolos Pilihan 1, HI   |                 |      |               |                                                                  |    |
| 8  | Jawa Tengah, Laki-Laki, RT, Tidak Lolos, IKom                    |                 |      |               |                                                                  |    |
| 9  | Daerah Istimewa Yogyakarta, Perempuan, RT, Lolos Pilihan 1, IKom |                 |      |               |                                                                  |    |
| 10 | Daerah Istimewa Yogyakarta, Perempuan, RT, Tidak Lolos, HI       |                 |      |               |                                                                  |    |
| 11 | Jawa Tengah, Perempuan, RT, Lolos Pilihan 1, IP                  |                 |      |               |                                                                  |    |
| 12 | Jawa Tengah, Perempuan, RT, Tidak Lolos, HI                      |                 |      |               |                                                                  |    |
| 13 | Jawa Tengah, Laki-Laki, RT, Lolos Pilihan 1, IP                  |                 |      |               |                                                                  |    |
| 14 | Daerah Istimewa Yogyakarta, Perempuan, RT, Tidak Lolos, IKom     |                 |      |               |                                                                  |    |
| 15 | Daerah Istimewa Yogyakarta, Perempuan, RT, Lolos Pilihan 1, HI   |                 |      |               |                                                                  |    |
| 16 | Papua Barat, Laki-Laki, RT, Lolos Pilihan 1, HI                  |                 |      |               |                                                                  |    |
| 17 | Daerah Istimewa Yogyakarta, Perempuan, RT, Lolos Pilihan 1, HI   |                 |      |               |                                                                  |    |
| 18 | Daerah Istimewa Yogyakarta, Perempuan, RT, Tidak Lolos, IKom     |                 |      |               |                                                                  |    |
| 19 | Jawa Tengah, Laki-Laki, RT, Lolos Pilihan 1, IP                  |                 |      |               |                                                                  |    |
| 20 | Daerah Istimewa Yogyakarta, Perempuan, RT, Lolos Pilihan 1, HI   |                 |      |               |                                                                  |    |
| 21 | Kalimantan Selatan, Perempuan, RT, Tidak Lolos, IKom             |                 |      |               |                                                                  |    |
| 22 | Daerah Istimewa Yogyakarta, Laki-Laki, RT, Tidak Lolos, HI       |                 |      |               |                                                                  |    |
| 23 | Maluku Utara, Laki-Laki, RT, Lolos Pilihan 1, HI                 |                 |      |               |                                                                  |    |
| 24 | Maluku Utara, Laki-Laki, RT, Tidak Lolos, IP                     |                 |      |               |                                                                  |    |
| 25 | Jawa Timur, Laki-Laki, RT, Lolos Pilihan 1, HI                   |                 |      |               |                                                                  |    |
|    | 26 Jawa Tengah, Laki-Laki, RT, Lolos Pilihan 1, HI               |                 |      |               |                                                                  |    |
| 27 | Maluku Utara, Laki-Laki, RT, Tidak Lolos, IP                     |                 |      |               |                                                                  |    |
|    | 28 Sulawesi Selatan.Laki-Laki.RT.Tidak Lolos.HI                  |                 |      |               |                                                                  |    |

**Gambar 4. 4** Data penmaru FISIPOL format .CSV.

## **4.5.1 Pengujian dengan** *Software WEKA*

Atribut yang digunakan sebagai *class* adalah jurusan. Data akan dianalisa berdasarkan jurusan yang diminati atau yang dipilih calon mahasiswa baru dari Fakultas Kedokteran dan Ilmu Keperawatan dan Fakultas Ilmu Sosial dan Ilmu Politik.

Data penmaru Fakultas Kedokteran dan Ilmu Keperawatan dibuat dalam *dataset* baru dengan format .xlsx (*excel*) *convert* ke format .CSV agar dapat dibuka menggunakan *software WEKA* seperti pada gambar 4.5 sebagai berikut.

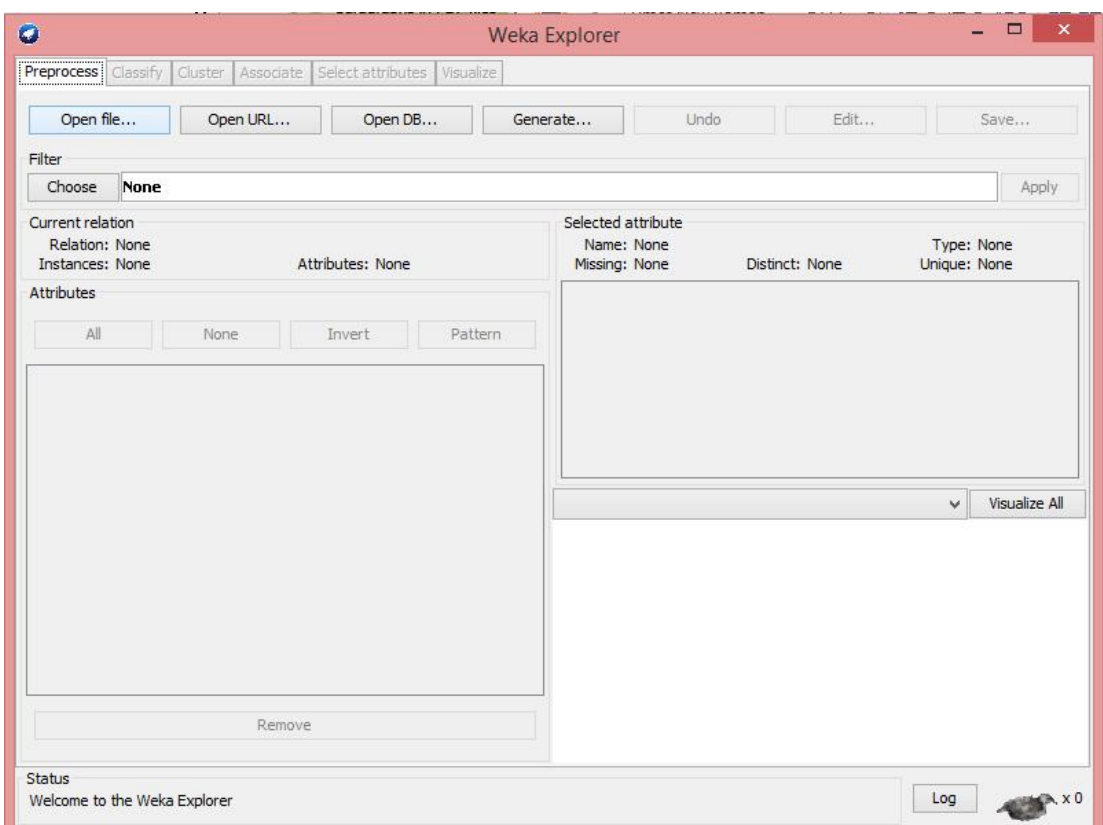

**Gambar 4. 5** *WEKA explorer*.

Setelah *open file* data penmaru yang akan dianalisis, maka selanjutnya *file* tersebut ditampilkan seperti pada gambar 4.6 di bawah ini.

Dengan menjadikan jurusan sebagai *class*, maka dalam *visualize* menampilkan empat warna yang berbeda-beda sebagai pembeda setiap jurusan di Fakultas Kedokteran dan Ilmu Keperawatan. Gambar 4.7 adalah *visualize* dari *class* jurusan.

| $\bullet$                                                         |          |               |         | Weka Explorer                                                |             |             |       | $ \Box$ $\times$                       |
|-------------------------------------------------------------------|----------|---------------|---------|--------------------------------------------------------------|-------------|-------------|-------|----------------------------------------|
| Preprocess Classify Cluster Associate Select attributes Visualize |          |               |         |                                                              |             |             |       |                                        |
| Open file                                                         | Open URL | Open DB       |         | Generate                                                     | Undo        |             | Edit  | Save                                   |
| Filter                                                            |          |               |         |                                                              |             |             |       |                                        |
| Choose<br>None                                                    |          |               |         |                                                              |             |             |       | Apply                                  |
| Current relation<br>Relation: FKIK-FIX<br>Instances: 25000        |          | Attributes: 5 |         | Selected attribute<br>Name: Jenis Kelamin<br>Missing: 0 (0%) |             | Distinct: 2 |       | <b>Type: Nominal</b><br>Unique: 0 (0%) |
| Attributes                                                        |          |               |         | No.                                                          | Label       |             | Count |                                        |
| <b>All</b>                                                        | None     | Invert        | Pattern |                                                              | 1 Laki-Laki |             | 8091  |                                        |
|                                                                   |          |               |         |                                                              | 2 Perempuan |             | 16909 |                                        |
| 4 Jalur Masuk<br>5 V Status Lolos Seleksi                         | Remove   |               |         | Class: Jurusan (Nom)<br>8091                                 |             |             | 16909 | Visualize All<br>$\checkmark$          |
| Status                                                            |          |               |         |                                                              |             |             |       |                                        |

**Gambar 4. 6** Data yang dianalisa berdasarkan atribut di *WEKA* pada FKIK.

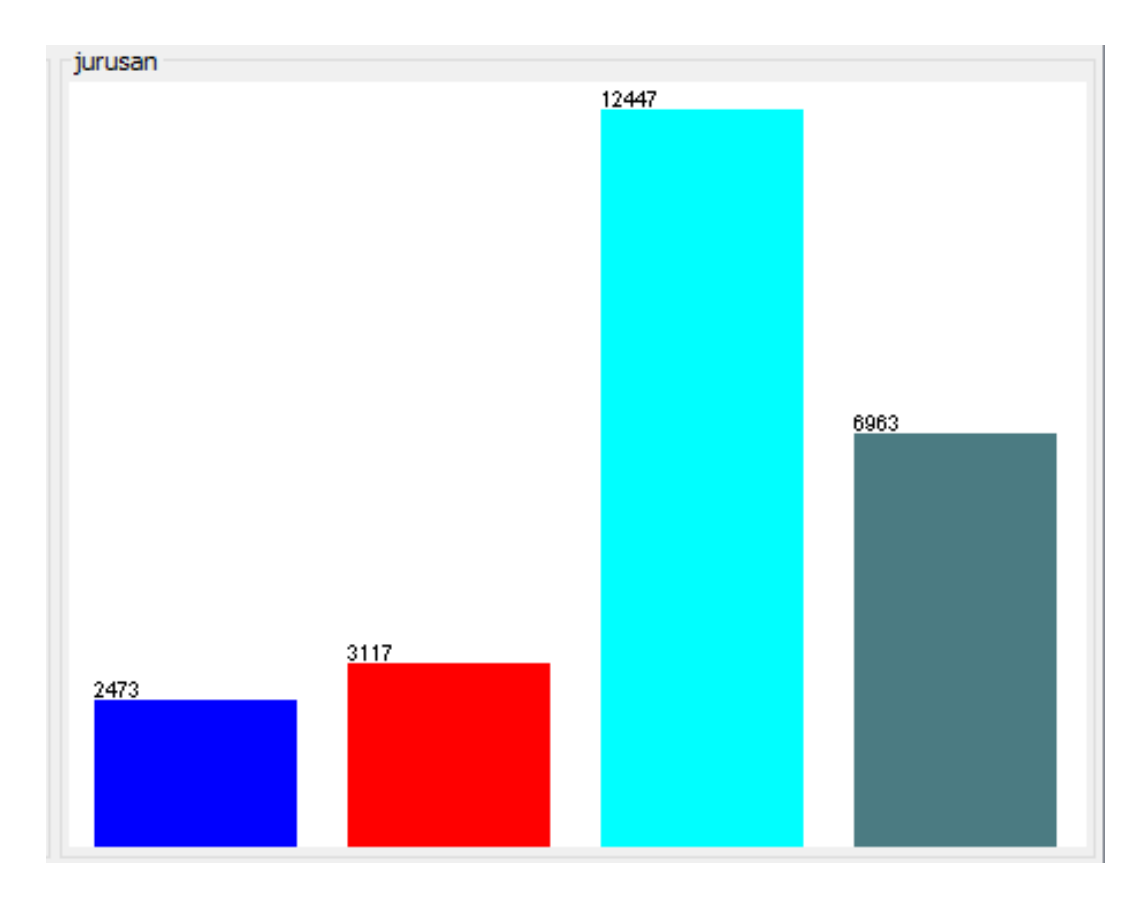

**Gambar 4. 7** *Visualize* data berdasarkan *class* jurusan FKIK.

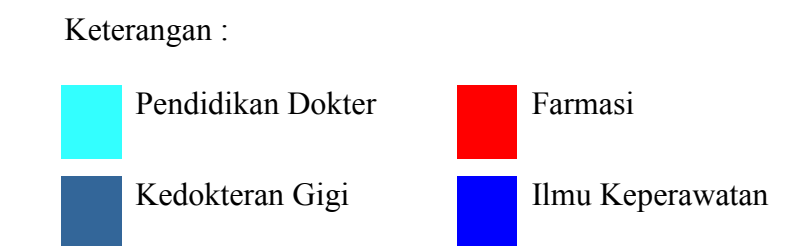

FKIK terdiri dari empat jurusan yaitu Pendidikan Dokter, Kedokteran Gigi, Farmasi dan Ilmu Keperawatan. Dari grafik pada gambar 4.7 Pendidikan dokter memliki 12447 *record* data, Kedokteran Gigi memiliki 6963 *record* data, jurusan Farmasi memiliki 3117 *record* dan jurusan Ilmu Keperawatan memiliki 2473 *record* data.

Atribut lainnya akan dianalisis berdasarkan dari *class* yang telah ditentukan yaitu *class* jurusan. Adapun hasil *visualize* keseluruhan atribut berdasarkan perangkat lunak *WEKA* dalam bentuk grafik pada gambar 4.8 adalah sebagai berikut.

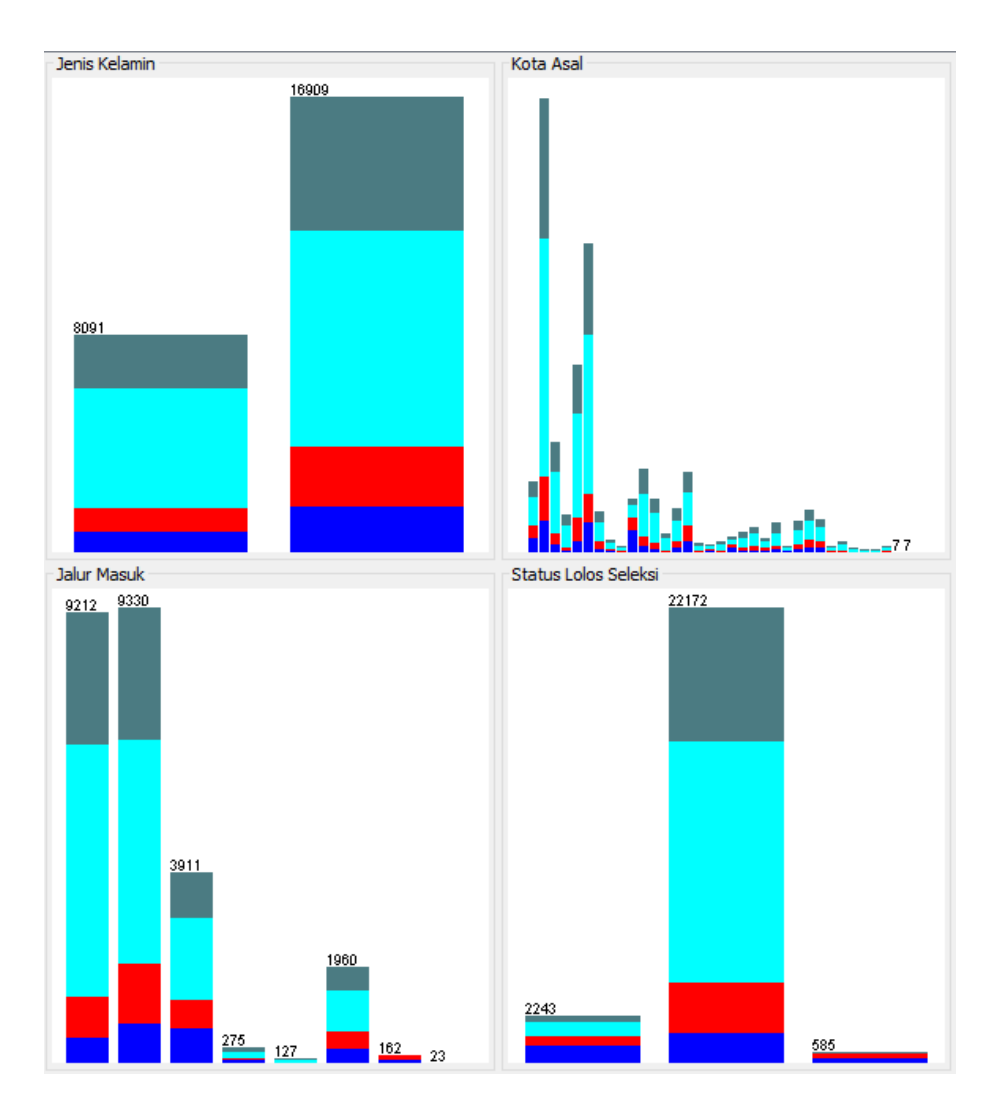

**Gambar 4. 8** *Visualize* dari 4 atribut menggunakan *WEKA* pada FKIK.

Dari *visualize*, data dapat dibaca dan ditemukan *knowledge* baru dari data tersebut. Untuk lebih jelasnya akan dijelaskan setiap *visualize* dari atribut yang digunakan.

a. Kota Asal

Hasil pengamatan *visualize* pada atribut kota asal, daerah yang paling banyak calon mahasiswanya berasal dari provinsi Jawa Tengah 6156 *record* data. *Visualize* kota asal dapat dilihat pada gambar 4.9 di bawah ini.

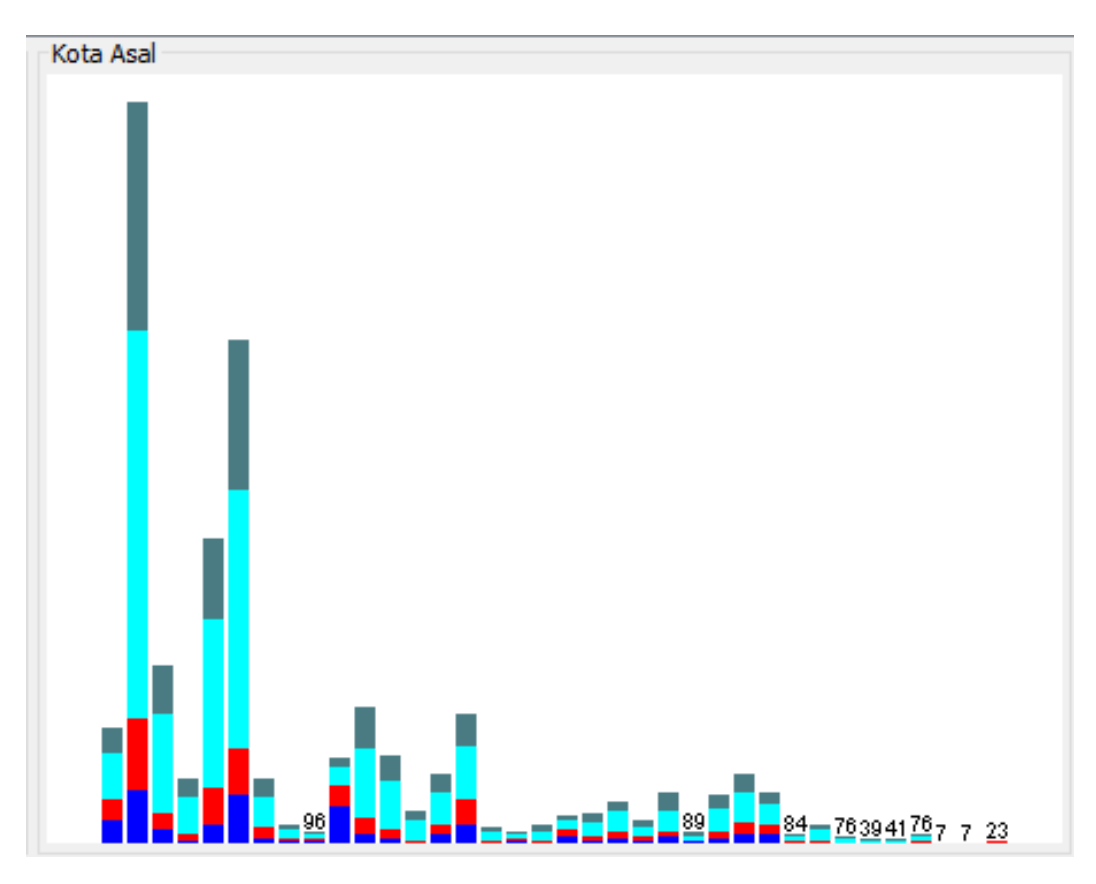

**Gambar 4. 9** Atribut kota asal dari *visualize WEKA* pada FKIK.

## b. Jenis Kelamin

Dari hasil *visualize* untuk atribut jenis kelamin perempuan lebih banyak dari jenis kelamin laki-laki. Jumlah data jenis kelamin perempuan adalah 16909 *record* dan jenis kelamin laki-laki memiliki 8091 *record* data. Gambar 4.10 merupakan bentuk *visualize* atribut jenis kelamin.

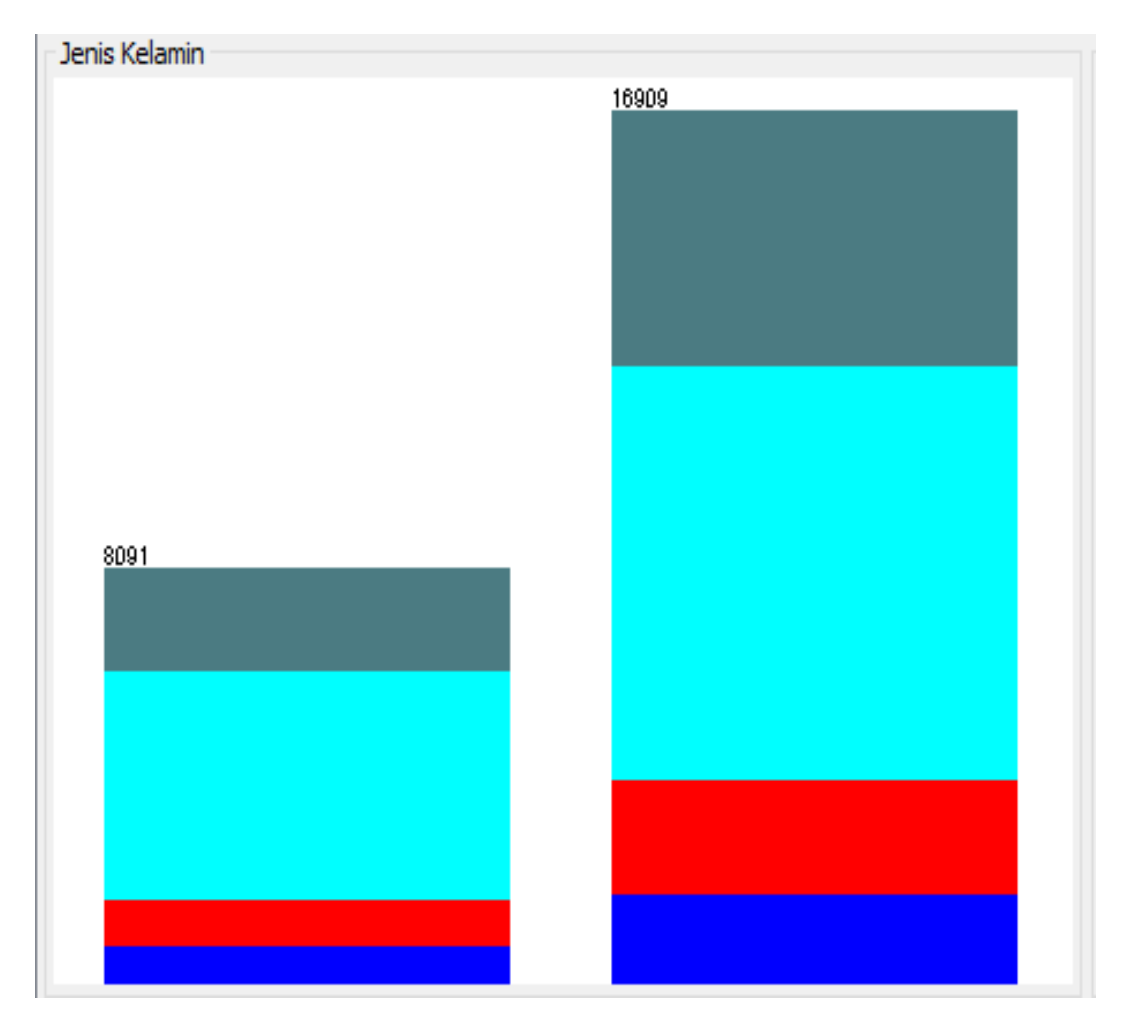

**Gambar 4. 10** Atribut jenis kelamin dari *visualize WEKA* pada FKIK.

c. Status Lolos Seleksi

Pada atribut ini dapat dilihat dari *visualize* bahwa status lolos seleksi mahasiswa yang tertinggi yaitu tidak lolos dengan 22172 *record* data. Lolos pada pilihan 1 adalah 2243 *record* data dan lolos pada pilihan 2 adalah 585 *record* data.

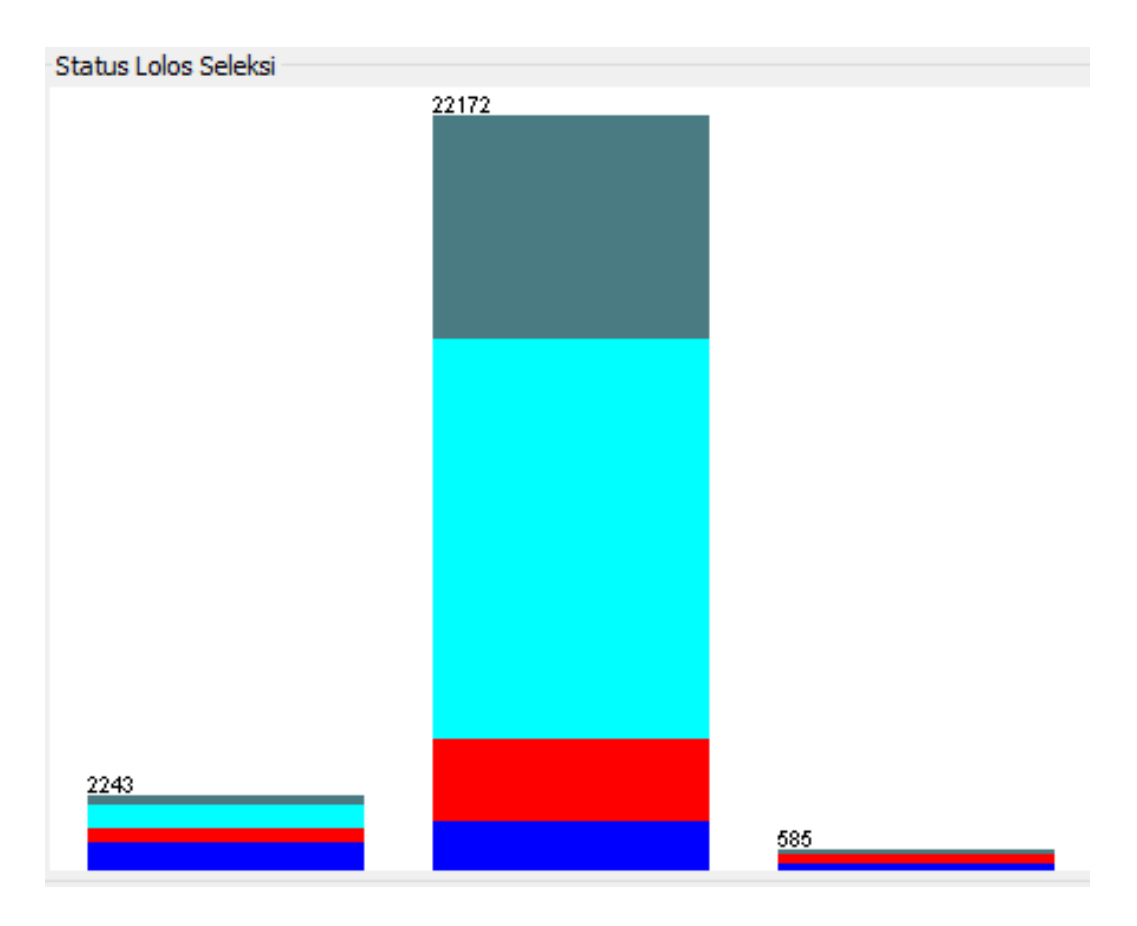

**Gambar 4. 11** Atribut status lolos seleksi dari *visualize WEKA* pada FKIK.

d. Jalur Masuk

Atribut jalur masuk memiliki 7 jalur pada FKIK, berdasarkan *visualize* dari data penmaru jumlah peminat yang paling banyak pada jalur CBT (*Computer Based Test*) yaitu 9330 *record* data. Selisih jalur CBT dan jalur RT (*Paper Based Test*) adalah 118 *record* data.

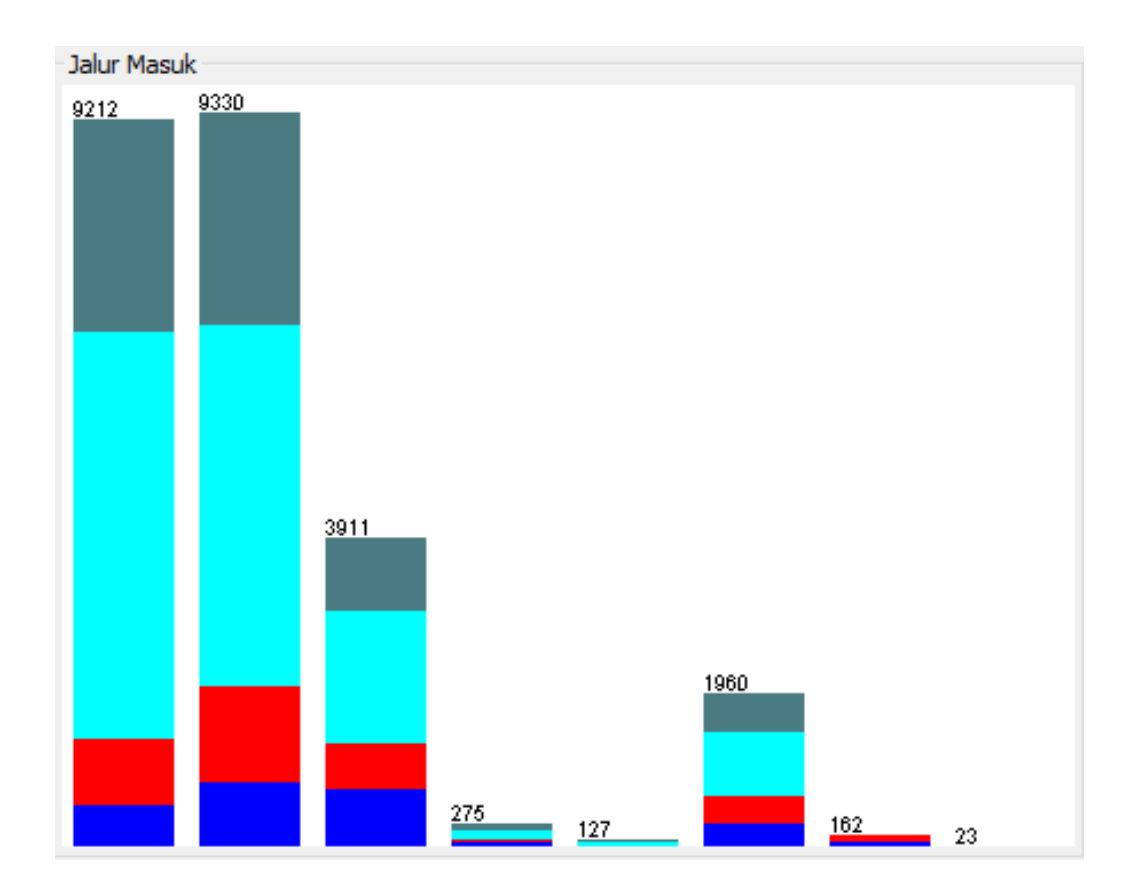

**Gambar 4. 12** Atribut jalur masuk dari *visualize WEKA* pada FKIK.

Setelah menganalisa data dari *visualize* pada perangkat lunak *WEKA*, maka dilakukan metode *clustering* dengan menggunakan algoritma *k-means*. Perangkat lunak *WEKA* menyediakan beberapa metode dan terdapat algoritma dari setiap metode tersebut.

Peneliti memasukkan jumlah *cluster* sesuai dengan jumlah kategori pada *class* jurusan yaitu 4 dan iterasi yang dilakukan adalah *default* dari *software* tersebut, dapat dilihat pada gambar 4.14.

Gambar 4.13 merupakan tampilan *sofware WEKA* dengan menggunakan metode *clustering* dan pemilihan algoritma yang digunakan dapat dipilih dengan *click button Choose*.

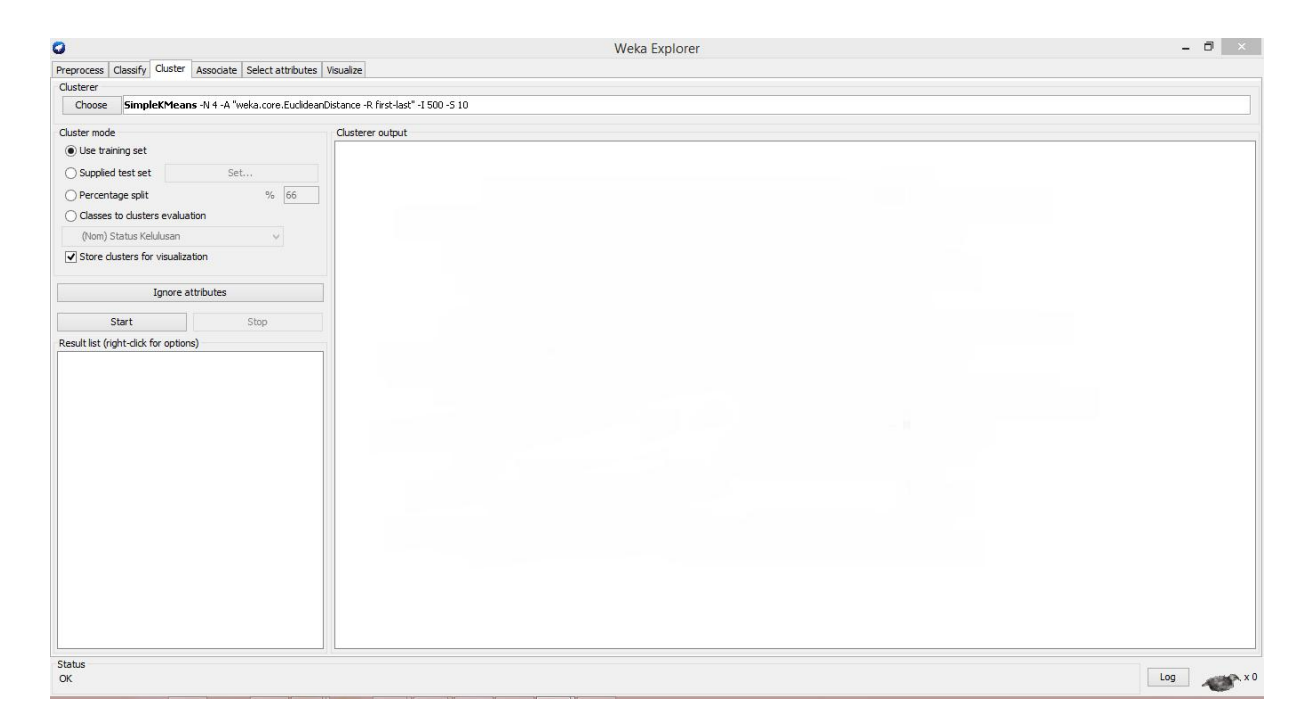

**Gambar 4. 13** Tampilan *WEKA* metode *clustering*.

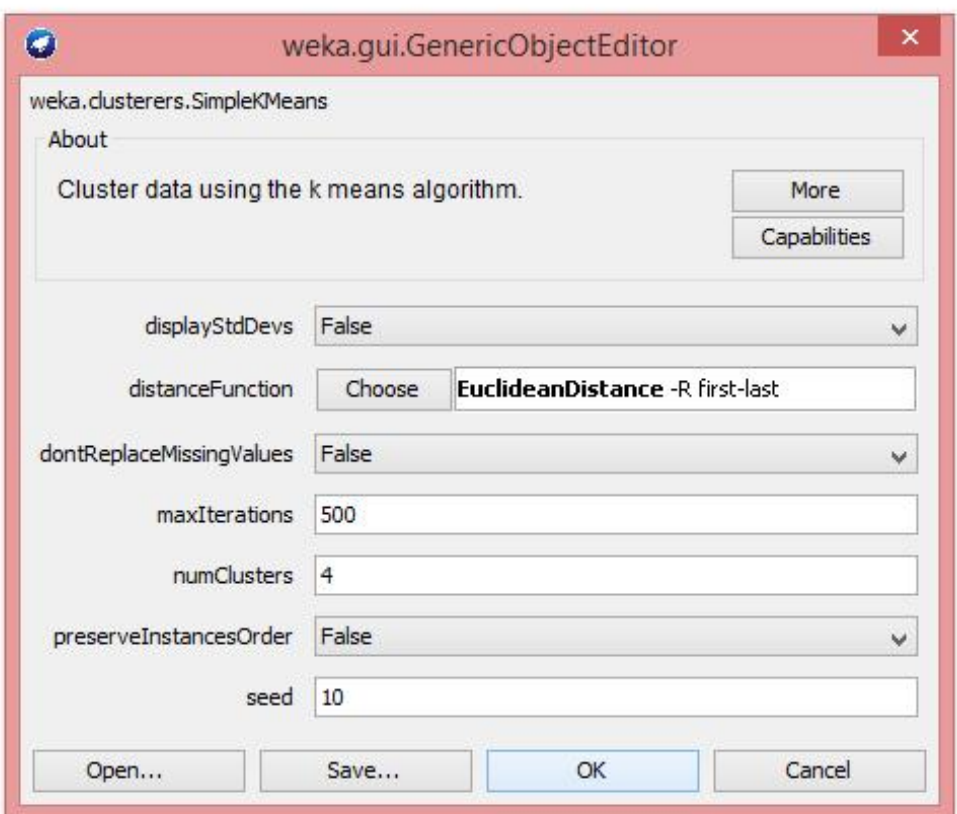

**Gambar 4. 14** *Cluster* data menggunakan algoritma *k-means* FKIK.

Data yang sudah dapat dianalisa selanjutnya menggunakan algoritma *k-means* untuk mencari jumlah data yang masuk dari 4 *cluster*. Gambar 4.15 merupakan hasil dari algoritma *k-means* dengan 4 *cluster* yang digunakan sebagai pengelompokkan data calon mahasiswa baru berdasarkan jurusan yang dipilih dan hasil *cluster centroid* dengan menggunakan *WEKA* seperti pada gambar 4.16 sebagai berikut.

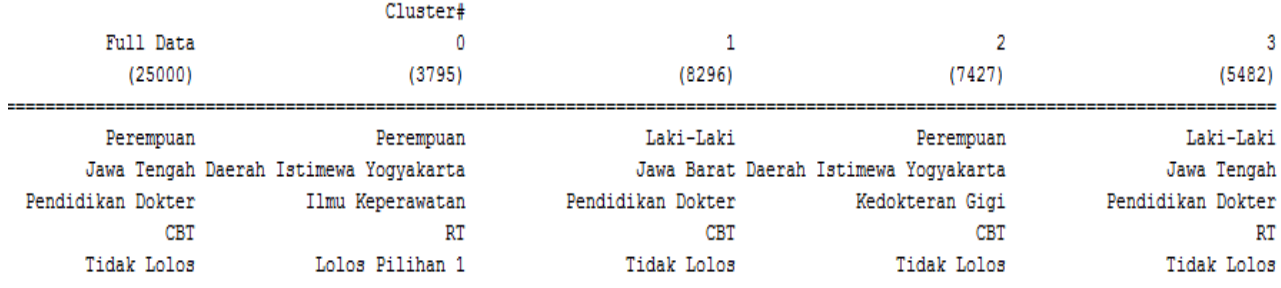

**Gambar 4. 15** *Cluster centroid* pada *WEKA* FKIK.

| $\bullet$                                                                               |                                                 | Weka Explorer                                                 |                                        |                           | $ \Box$ $\times$                      |
|-----------------------------------------------------------------------------------------|-------------------------------------------------|---------------------------------------------------------------|----------------------------------------|---------------------------|---------------------------------------|
| Preprocess Classify Cluster Associate Select attributes Visualize                       |                                                 |                                                               |                                        |                           |                                       |
| Clusterer                                                                               |                                                 |                                                               |                                        |                           |                                       |
| SimpleKMeans -N 4 -A "weka.core.EuclideanDistance -R first-last" -I 500 -S 10<br>Choose |                                                 |                                                               |                                        |                           |                                       |
| Cluster mode                                                                            | Clusterer output                                |                                                               |                                        |                           |                                       |
| (c) Use training set                                                                    | $\frac{1}{2}$                                   |                                                               |                                        |                           |                                       |
| ◯ Supplied test set<br>Set                                                              | Number of iterations: 3                         |                                                               |                                        |                           |                                       |
| % 66<br>○ Percentage split                                                              | Within cluster sum of squared errors: 43720.0   |                                                               |                                        |                           |                                       |
| ◯ Classes to clusters evaluation                                                        | Missing values globally replaced with mean/mode |                                                               |                                        |                           |                                       |
| (Nom) Status Lolos Seleksi<br>$\vee$                                                    | Cluster centroids:                              |                                                               |                                        |                           |                                       |
| $\triangledown$ Store clusters for visualization                                        |                                                 |                                                               | Cluster#                               |                           |                                       |
|                                                                                         | Attribute                                       | Full Data                                                     | $\Omega$                               | $\mathbf{1}$              | $\overline{2}$                        |
| Ignore attributes                                                                       |                                                 | (25000)                                                       | (3795)                                 | (8296)                    | (7427)                                |
| Stop<br>Start                                                                           | Jenis Kelamin                                   | Perempuan                                                     | Perempuan                              | Laki-Laki                 | Perempuan                             |
| Result list (right-click for options)                                                   | Kota Asal                                       |                                                               | Jawa Tengah Daerah Istimewa Yogyakarta |                           | Jawa Barat Daerah Istimewa Yogyakarta |
| 13:49:42 - SimpleKMeans                                                                 | Jurusan                                         | Pendidikan Dokter                                             | Ilmu Keperawatan                       | Pendidikan Dokter         | Kedokteran Gigi                       |
| 13:50:04 - SimpleKMeans                                                                 | Jalur Masuk<br>Status Lolos Seleksi             | CBT<br>Tidak Lolos                                            | RT<br>Lolos Pilihan 1                  | <b>CBT</b><br>Tidak Lolos | CBT<br>Tidak Lolos                    |
| 18:44:33 - SimpleKMeans                                                                 |                                                 |                                                               |                                        |                           |                                       |
| 21:44:42 - SimpleKMeans                                                                 |                                                 |                                                               |                                        |                           |                                       |
| 09:50:18 - SimpleKMeans                                                                 |                                                 |                                                               |                                        |                           |                                       |
|                                                                                         |                                                 |                                                               |                                        |                           |                                       |
|                                                                                         |                                                 | Time taken to build model (full training data) : 0.29 seconds |                                        |                           |                                       |
|                                                                                         | === Model and evaluation on training set ===    |                                                               |                                        |                           |                                       |
|                                                                                         |                                                 |                                                               |                                        |                           |                                       |
|                                                                                         | Clustered Instances                             |                                                               |                                        |                           |                                       |
|                                                                                         | $\circ$<br>3795 (15%)                           |                                                               |                                        |                           |                                       |
|                                                                                         | $\mathbf{1}$<br>8296 (33%)                      |                                                               |                                        |                           |                                       |
|                                                                                         | $\overline{2}$<br>7427 (30%)                    |                                                               |                                        |                           |                                       |
|                                                                                         | $\overline{3}$<br>5482 (22%)                    |                                                               |                                        |                           |                                       |
|                                                                                         |                                                 |                                                               |                                        |                           |                                       |
|                                                                                         |                                                 |                                                               |                                        |                           |                                       |
|                                                                                         | $\left\langle \right\rangle$                    |                                                               |                                        |                           | $\rightarrow$                         |
| <b>Status</b>                                                                           |                                                 |                                                               |                                        |                           |                                       |
| OK                                                                                      |                                                 |                                                               |                                        |                           | Log<br>$x_0$                          |

**Gambar 4. 16** Hasil *cluster centroids* dan *clustered Instances* dengan *WEKA* pada FKIK.

Grafik *clustering* dapat dilihat pada gambar 4.17, grafik tersebut memiliki banyak warna yang berbeda-beda. Warna tersebut merupakan warna setiap *cluster*, pada analisis ini terdapat 4 *cluster* maka warna setiap *cluster* berbeda-beda. Pada sumbu y kategori yang dipilih berdasarkan jurusan yang terdapat pada Fakultas Kedokteran dan Ilmu

Keperawatan. Dapat dilihat pada gambar 4.17 ada beberapa titik dengan warna yang berbeda-beda letaknya berada jauh dari tumpukan warna lainnya. Hal itu terjadi karena *cluster* tersebut akan mendekati ke jurusan yang dominan lebih dekat dengannya, berdasarkan atribut lain yang mendominasi. Oleh karena itu ada beberapa titik yang agak menjauh dari kumpulan titik warna lainnya.

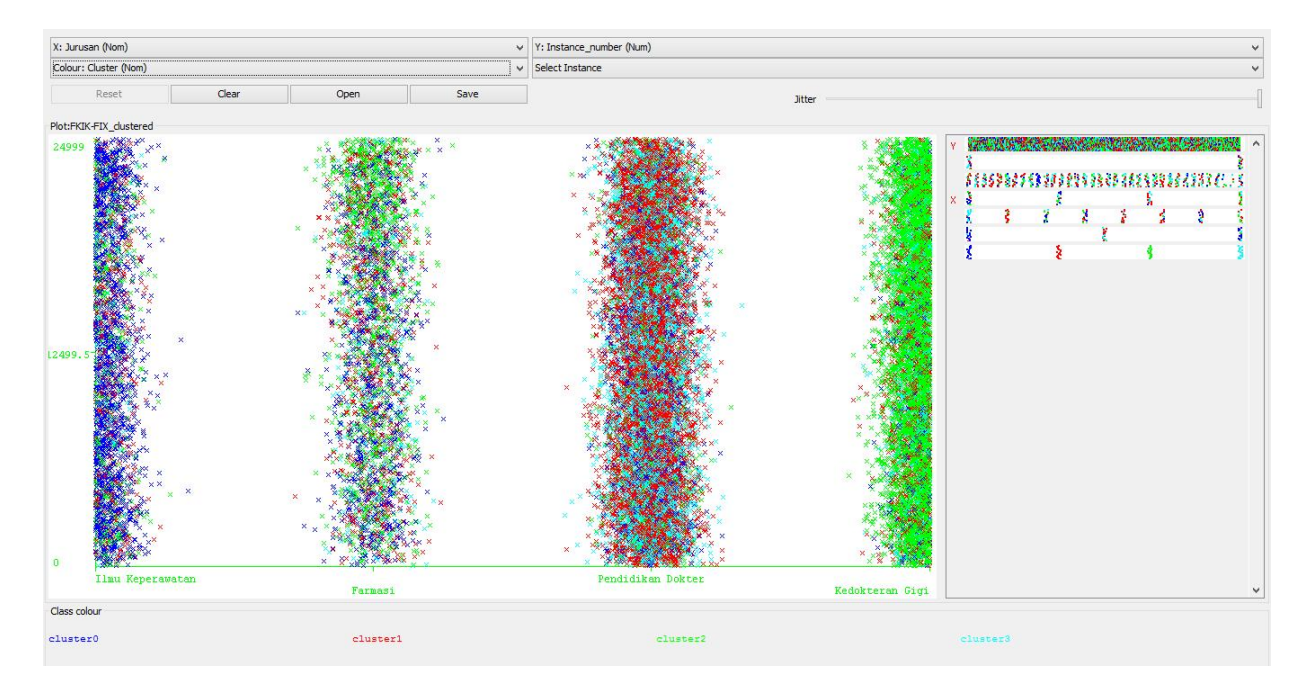

**Gambar 4. 17** Grafik *clustering* FKIK.

Keterangan:

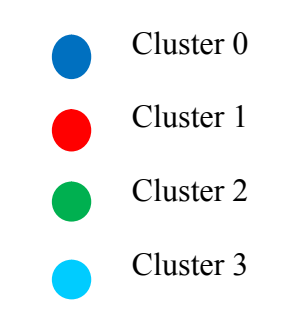

Dari hasil *cluster instances* menggunakan *software WEKA* data penmaru Fakultas Kedokteran dan Ilmu Keperawatan pada setiap *cluster* adalah sebagai berikut.

- 1. *Cluster* 0 dengan jurusan Ilmu Keperawatan, sebanyak 3795 pendaftar dari jumlah 25000 calon mahasiswa baru (15%).
- 2. *Cluster* 1 dengan jurusan Pendidikan Dokter, sebanyak 8296 pendaftar dari jumlah 25000 calon mahasiswa baru (33%).
- 3. *Cluster* 2 dengan jurusan Kedokteran Gigi, sebanyak 7427 pendaftar dari jumlah 25000 calon mahasiswa baru (30%).
- 4. *Cluster* 3 dengan jurusan Pendidikan Dokter, sebanyak 5482 pendaftar dari jumlah 25000 calon mahasiswa baru (22%).

Tahapan analisa dan penggunaan *software WEKA* pada Fakultas Ilmu Sosial dan Ilmu Politik sama halnya dengan tahapan sebelumnya. *Software WEKA* dapat diakses dengan menggunakan format .CSV, maka format *excel convert* ke dalam format .CSV. adapun data penmaru dalam format .CSV dapat diakses di *software WEKA* pada gambar 4.18 sebagai berikut.

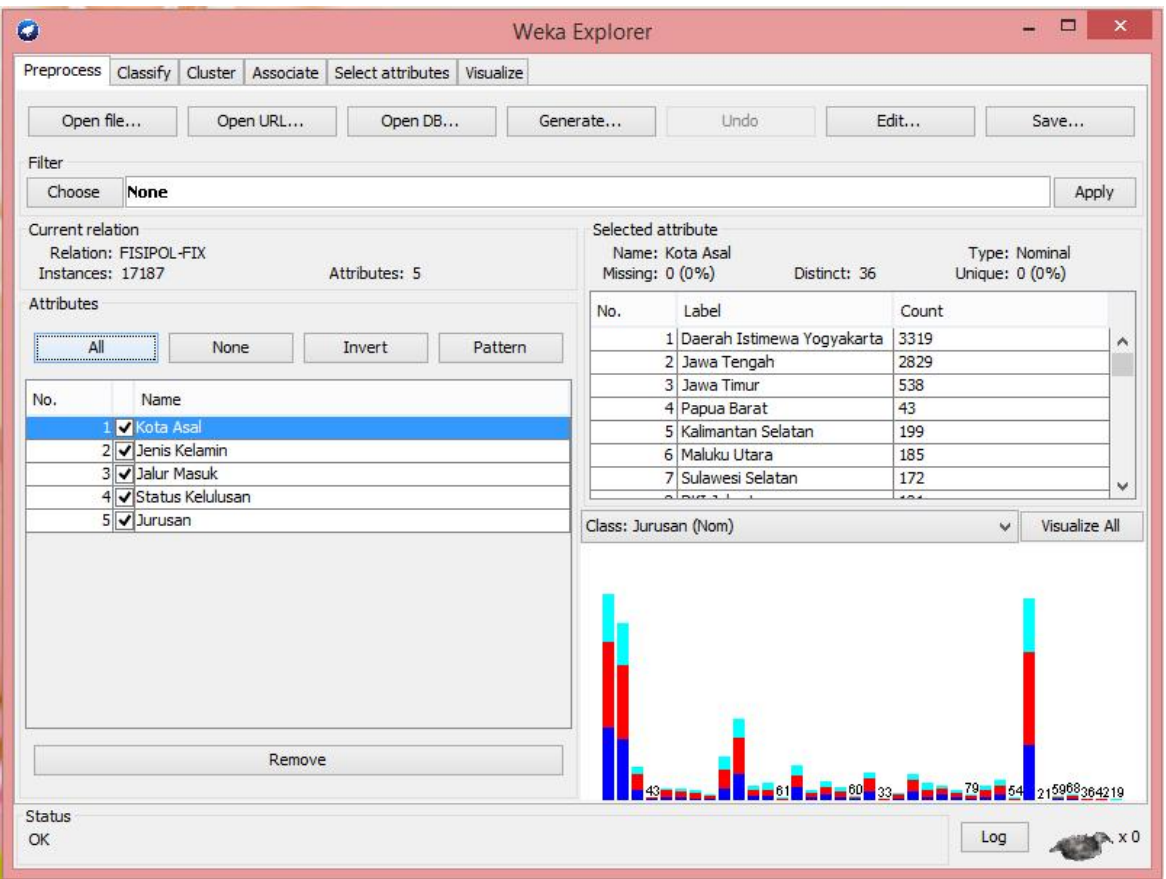

**Gambar 4. 18** Data yang dianalisa berdasarkan atribut di *WEKA* pada FISIPOL.

Berdasarkan data penmaru pada fakultas Ilmu Sosial dan Ilmu Politik atribut yang digunakan sebagai *class* adalah jurusan. *Visualize* data dapat dilihat pada gambar 4.19 dengan jurusan sebagai *class*.

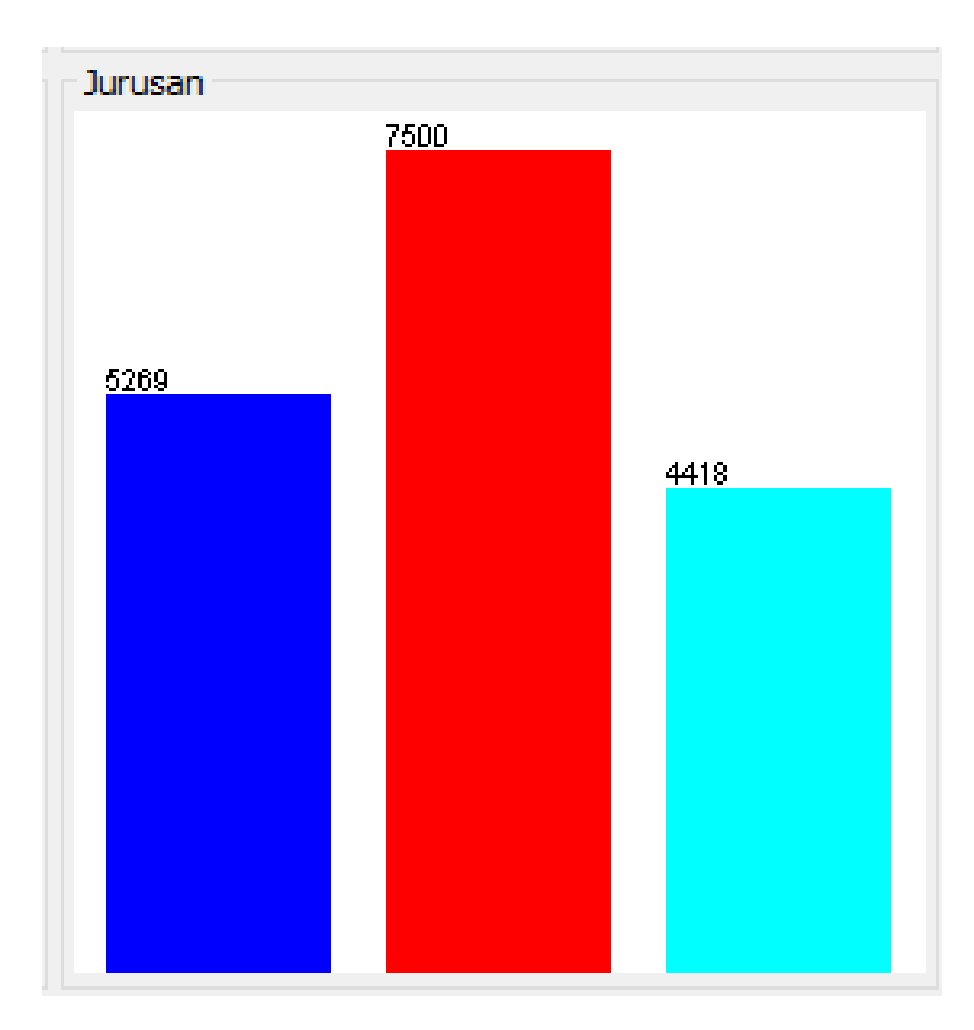

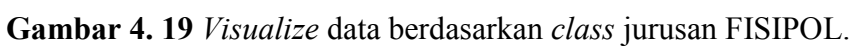

Keterangan:

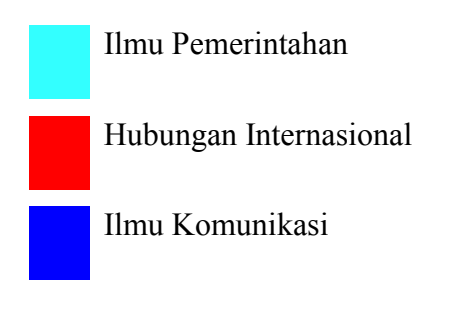

Fakultas Ilmu Sosial dan Ilmu Politik memiliki tiga jurusan yaitu Ilmu Pemerintahan, Hubungan Internasional dan Ilmu Komunikasi. Berdasarkan data penmaru FISIPOL pada visualize di *WEKA*, jurusan Hubungan Internasional memiliki peminat terbanyak yaitu 7500 calon mahasiswa baru yang mendaftar, jurusan Ilmu Komunikasi memiliki 5269 calon mahasiswa baru dan jurusan Ilmu pemerintahan memiliki 4418 calon mahasiswa baru.

Adapun hasil *visualize* dari setiap atribut berdasarkan *class* Jurusan, berikut visualize sesuai dengan atributnya. Dari *visualize*, data dapat dibaca dan ditemukan *knowledge* baru dari data tersebut. Untuk lebih jelasnya akan dijelaskan setiap *visualize* dari atribut yang digunakan.

## a. Kota Asal

Hasil pengamatan *visualize* pada atribut kota asal, daerah yang paling banyak calon mahasiswanya berasal dari Daerah Istimewa Yogyakarta 3319 *record* data. *Visualize* kota asal dapat dilihat pada gambar 4.20.

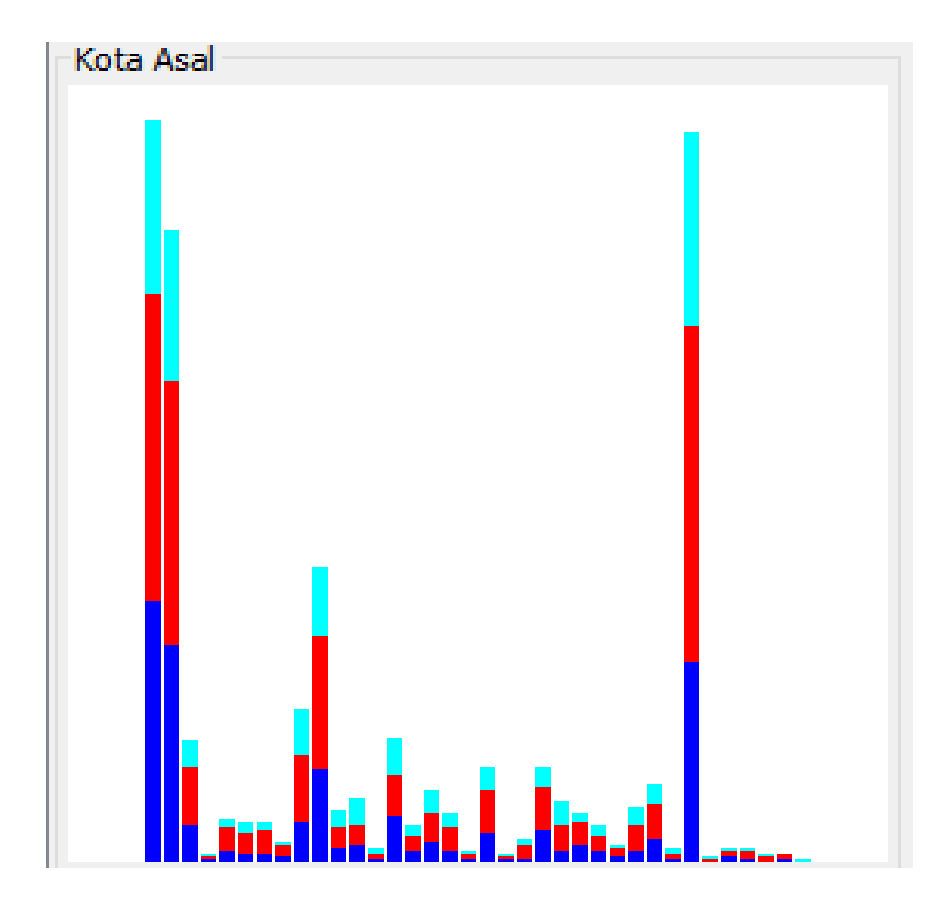

**Gambar 4. 20** Atribut kota asal dari *visualize WEKA* pada FISIPOL.

## b. Jenis Kelamin

Dari hasil *visualize* untuk atribut jenis kelamin perempuan lebih banyak dari jenis kelamin laki-laki. Jumlah data jenis kelamin perempuan adalah 9041 *record* dan jenis kelamin laki-laki memiliki 8146 *record* data. Gambar 4.21 merupakan bentuk *visualize* atribut jenis kelamin.

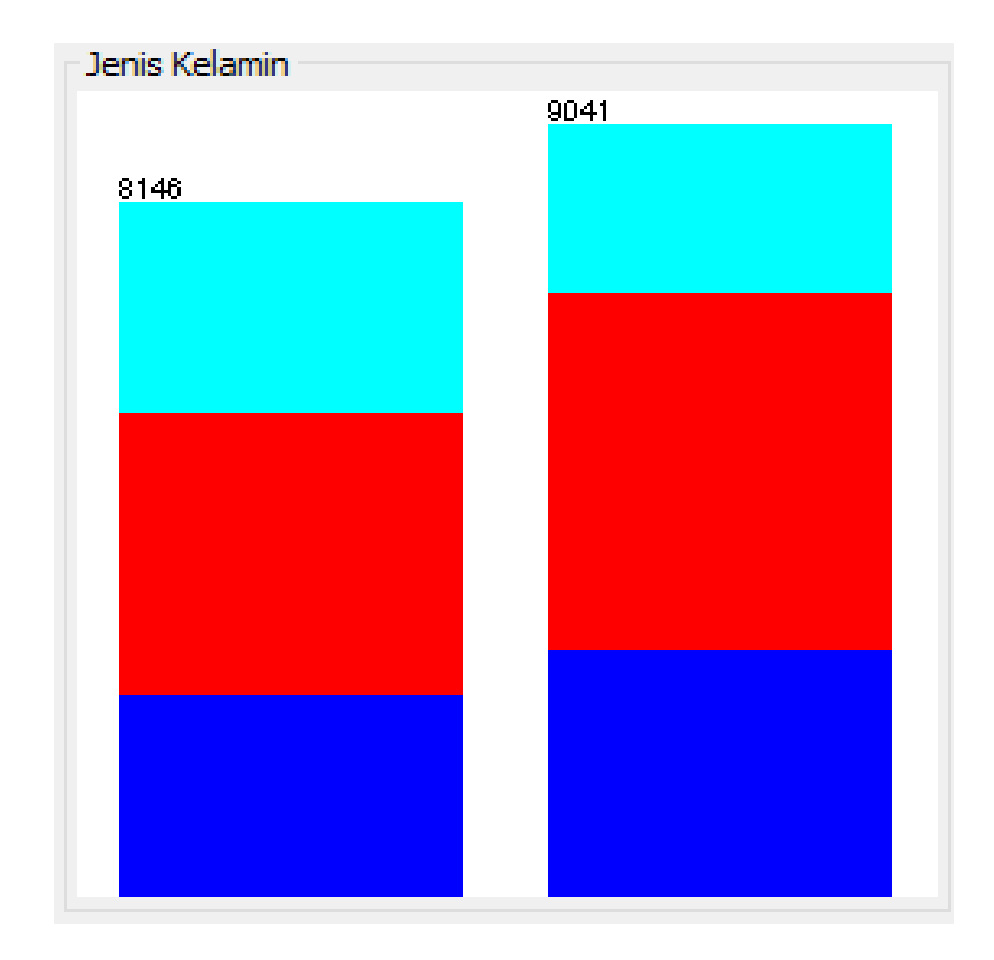

**Gambar 4. 21** Atribut jenis kelamin dari *visualize WEKA* pada FISIPOL.

c. Status Lolos Seleksi

Pada atribut ini dapat dilihat dari *visualize* bahwa status lolos seleksi mahasiswa yang tertinggi yaitu lulus pada pilihan 1 dengan 9038 *record* data. Tidak lolos adalah 6831 *record* data dan lulus pada pilihan 2 adalah 1318 *record* data.

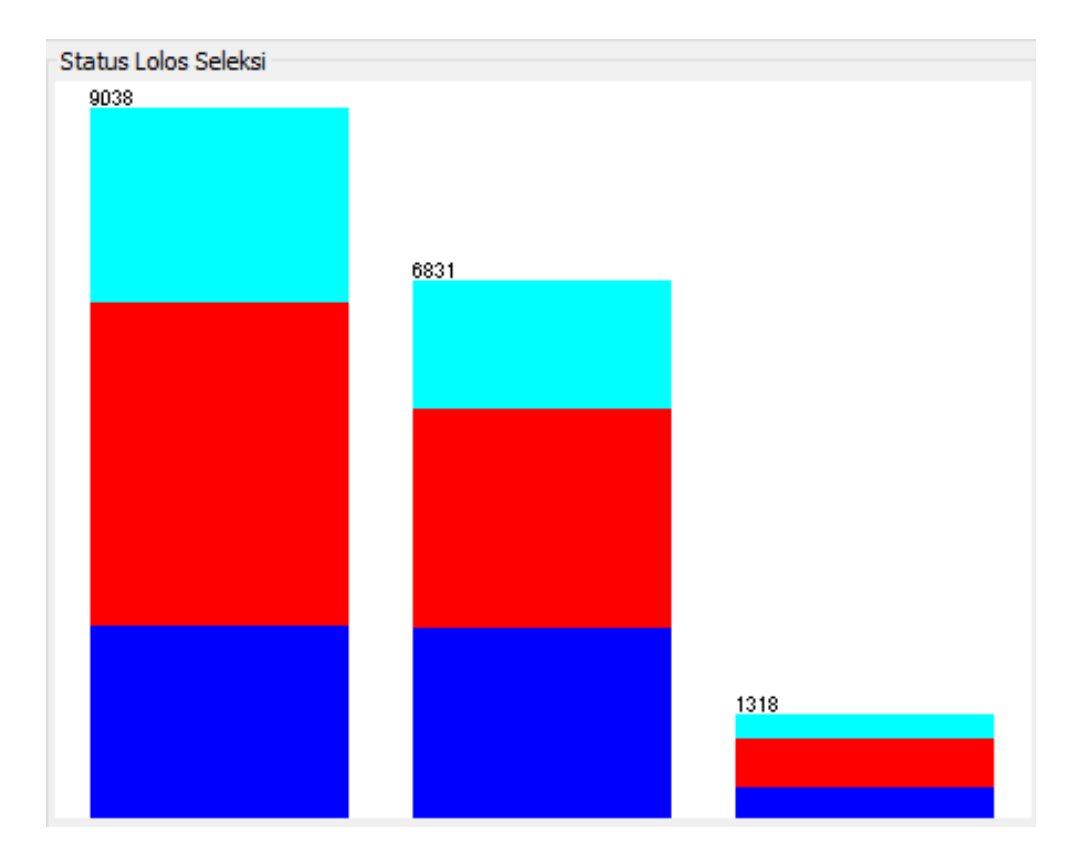

**Gambar 4. 22** Atribut status lolos seleksi dari *visualize WEKA* pada FISIPOL.

d. Jalur Masuk

Atribut jalur masuk memiliki 7 jalur pada FISIPOL, berdasarkan *visualize* dari data penmaru jumlah peminat yang paling banyak pada jalur PSB (Penerimaan Siswa Berprestasi) yaitu 5798 *record* data. Jalur CBT (*Computer Based Test*) yaitu 5208 *record* data.

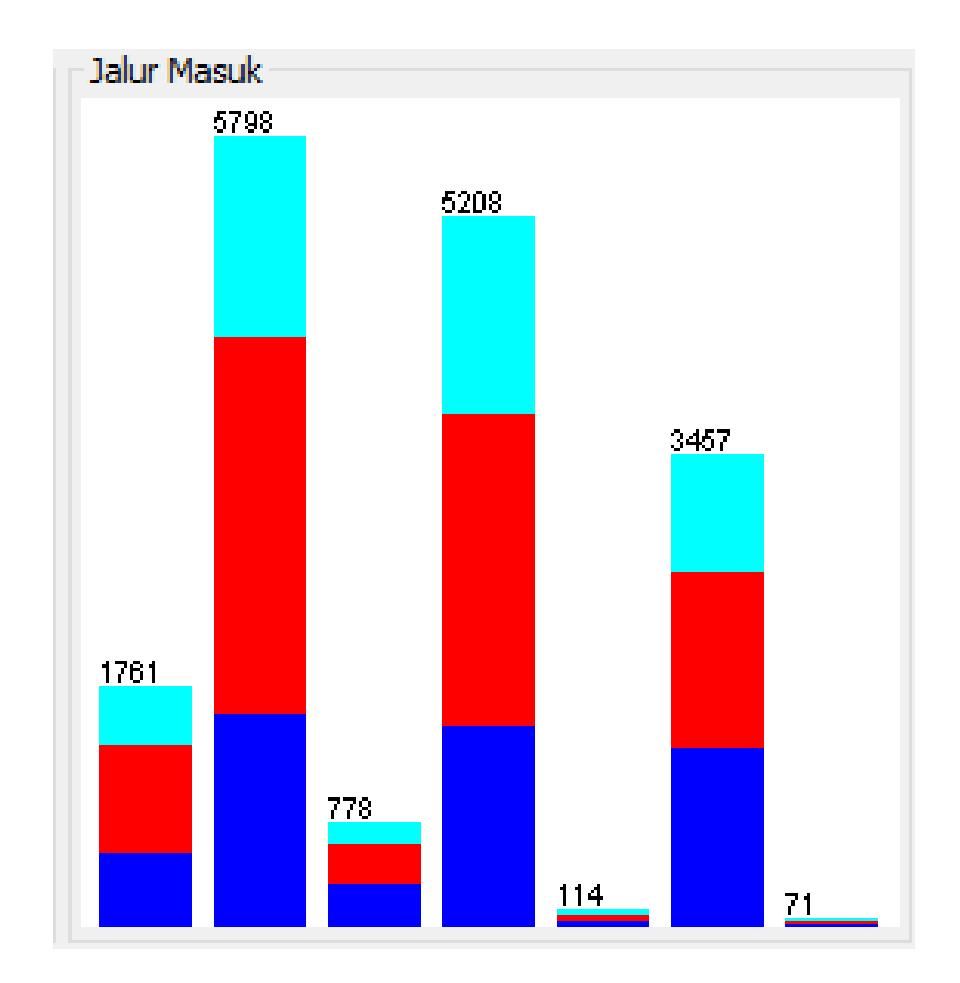

**Gambar 4. 23** Atribut jalur masuk dari *visualize WEKA* pada FISIPOL.

Metode *clustering* dengan algoritma *k-means* akan menghasilkan 3 *cluster* berdasarkan *class* Jurusan pada FISIPOL. Hasil *cluster centroid* dan *cluster instance* dapat dilihat pada gambar 4.25. Pada data penmaru FISIPOL jumlah iterasi *default* dari *software WEKA* dengan menggunakan perhitungan jarak antar cluster menggunakan *euclidean distance* seperti pada gambar 4.24.

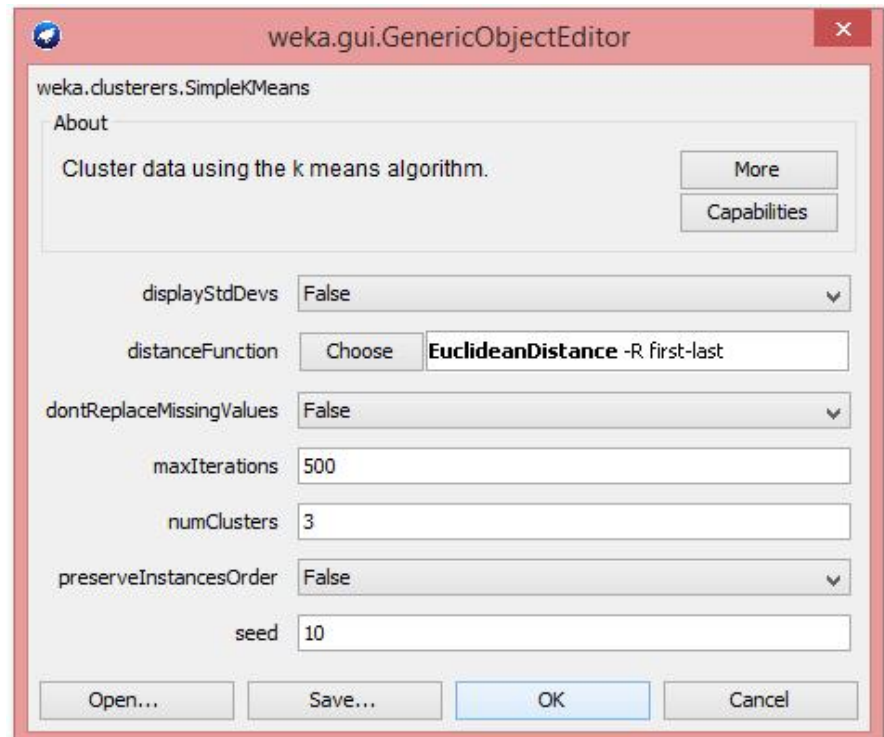

**Gambar 4. 24** *Cluster* data menggunakan algoritma *k-means* FISIPOL.

| Preprocess Classify Cluster Associate Select attributes Visualize<br>Clusterer<br>Choose<br>Cluster mode<br>(a) Use training set<br>◯ Supplied test set<br>Set | SimpleKMeans -N 3 -A "weka.core.EuclideanDistance -R first-last" -I 500 -S 10                  |                                                                                                  |                      |                                                           |                 |  |  |  |
|----------------------------------------------------------------------------------------------------|------------------------------------------------------------------------------------------------|--------------------------------------------------------------------------------------------------|----------------------|-----------------------------------------------------------|-----------------|--|--|--|
|                                                                                                    |                                                                                                |                                                                                                  |                      |                                                           |                 |  |  |  |
|                                                                                                    |                                                                                                |                                                                                                  |                      |                                                           |                 |  |  |  |
|                                                                                                    |                                                                                                |                                                                                                  |                      |                                                           |                 |  |  |  |
|                                                                                                    | Clusterer output                                                                               |                                                                                                  |                      |                                                           |                 |  |  |  |
|                                                                                                    |                                                                                                |                                                                                                  |                      |                                                           |                 |  |  |  |
|                                                                                                    | kMeans<br><b>ANNANN</b>                                                                        |                                                                                                  |                      |                                                           |                 |  |  |  |
| % 66<br>○ Percentage split                                                                                                    |                                                                                                |                                                                                                  |                      |                                                           |                 |  |  |  |
| C Classes to dusters evaluation                                                                                                    | Number of iterations: 3                                                                        |                                                                                                  |                      |                                                           |                 |  |  |  |
| (Nom) Jurusan<br>$\mathcal{Q}$ .                                                                                                    |                                                                                                | Within cluster sum of squared errors: 35512.0<br>Missing values globally replaced with mean/mode |                      |                                                           |                 |  |  |  |
| $\triangledown$ Store clusters for visualization                                                                                                    |                                                                                                |                                                                                                  |                      |                                                           |                 |  |  |  |
|                                                                                                    | Cluster centroids:                                                                             |                                                                                                  |                      |                                                           |                 |  |  |  |
| Ignore attributes                                                                                                    | Attribute                                                                                      | Full Data                                                                                        | Cluster#<br>$\Omega$ | 1                                                         | $\overline{2}$  |  |  |  |
| Stop<br><b>Start</b>                                                                                                    |                                                                                                | (17187)                                                                                          | (8808)               | (6179)                                                    | (2200)          |  |  |  |
| Result list (right-click for options)                                                                                                    | Kota Asal                                                                                      | Daerah Istimewa Yogyakarta                                                                       |                      | DLL Daerah Istimewa Yogyakarta Daerah Istimewa Yogyakarta |                 |  |  |  |
| 13:49:42 - SimpleKMeans                                                                                                    | Jenis Kelamin                                                                                  | Perempuan                                                                                        | Perempuan            | Laki-Laki                                                 | Laki-Laki       |  |  |  |
| 13:50:04 - SimpleKMeans                                                                                                    | Jalur Masuk                                                                                    | PSB                                                                                              | <b>PSB</b>           | CBT                                                       | <b>PSB</b>      |  |  |  |
| 18:44:33 - SimpleKMeans                                                                                                    | Status Lolos Seleksi                                                                           | Lolos Pilihan 1                                                                                  | Lolos Pilihan 1      | Tidak Lolos                                               | Lolos Pilihan 1 |  |  |  |
| 21:44:42 - SimpleKMeans                                                                                                    | Jurusan                                                                                        | HI                                                                                               | HT.                  | HI                                                        | <b>IKom</b>     |  |  |  |
|                                                                                                    | === Model and evaluation on training set ===<br>Clustered Instances<br>$\Omega$<br>8808 ( 51%) | Time taken to build model (full training data) : 0.3 seconds                                     |                      |                                                           |                 |  |  |  |
| Status                                                                                                    | $\mathbf{1}$<br>$6179$ ( $36%$ )<br>$\overline{2}$<br>2200 (13%)                               |                                                                                                  |                      |                                                           |                 |  |  |  |

**Gambar 4. 25** Hasil *cluster centroids* dan *clustered Instances* dengan *WEKA* pada FISIPOL.

Grafik *clustering* dapat dilihat pada gambar 4.26, grafik tersebut dikelompokkan berdasarkan kategori jurusan pada sumbu y yang berada pada Fakultas Ilmu Sosial dan Ilmu Politik. Pada fakultas ini terdapat 3 jurusan, maka *cluster* yang dibentuk adalah 3 *cluster*. Berdasarkan hasil *cluster* yang dapat dilihat pada gambar 4.25, maka dari 3 *cluster* memiliki warna berbeda-beda yang masuk dan mendekati jurusan yang dipilih. Ada beberapa titik warna yang tidak masuk dalam kumpulan titik lainnya disebabkan karena pengelompokkan data tersebut mencari data dari atribut yang mendekati ke kelompok jurusan yang dipilihnya.

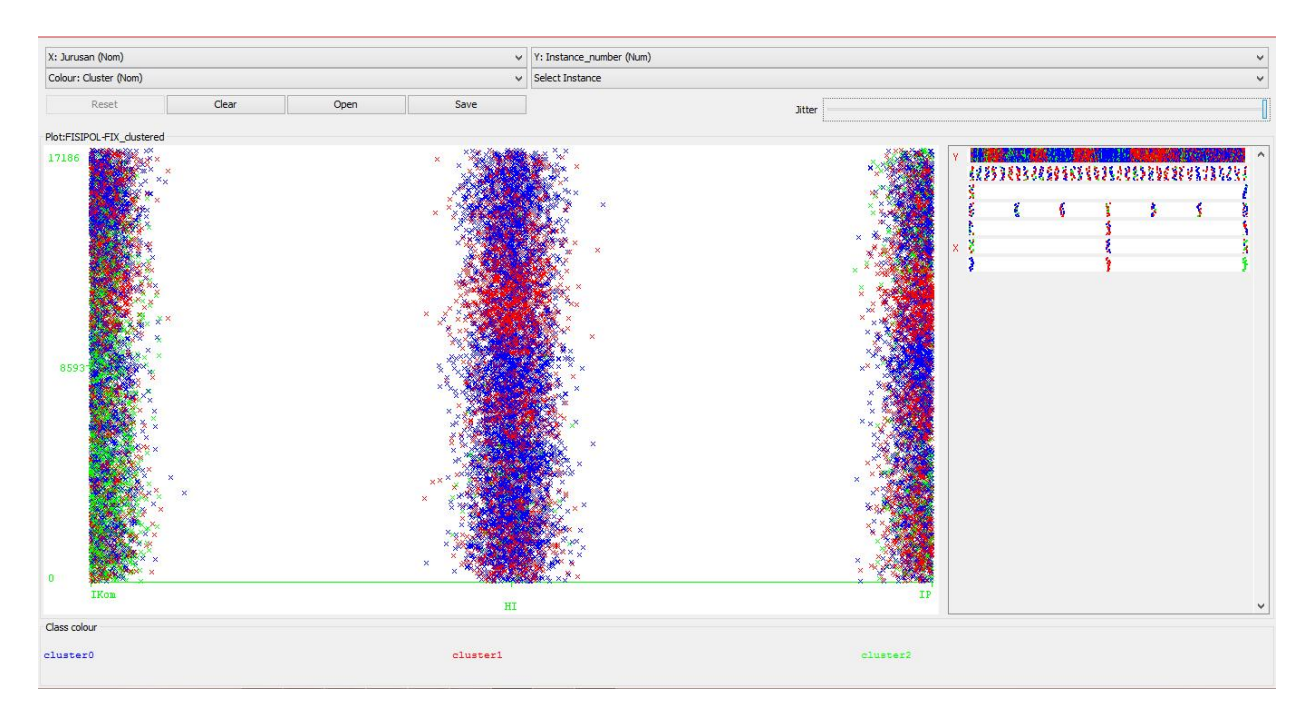

**Gambar 4. 26** Grafik *clustering* FISIPOL.

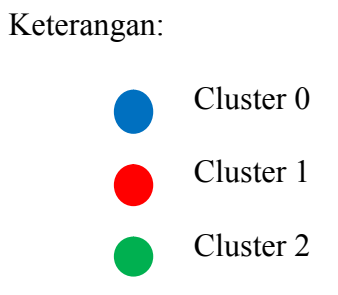

Dari hasil *cluster instances* menggunakan *software WEKA* data penmaru Fakultas Ilmu Sosial dan Ilmu Politik pada setiap *cluster* adalah sebagai berikut.

- 1. *Cluster* 0 dengan jurusan Hubungan Internasional, sebanyak 8808 pendaftar dari jumlah 17187 calon mahasiswa baru (51%).
- 2. *Cluster* 1 dengan jurusan Hubungan Internasional, sebanyak 6179 pendaftar dari jumlah 17187 calon mahasiswa baru (36%).
- 3. *Cluster* 2 dengan jurusan Ilmu Komunikasi, sebanyak 2200 pendaftar dari jumlah 17187 calon mahasiswa baru (13%).

### **4.5.2 Algoritma** *K-Means*

Dalam menggunakan algoritma *k-means* akan melakukan pengulangan tahapan hingga terjadi kestabilan. Peneliti melakukan satu kali iterasi dalam melakukan pengujian menggunakan algoritma *k-means* pada Fakultas Kedokteran dan Ilmu Keperawatan dengan tahapan sebagai berikut.

- 1. Menentukan jumlah *cluster* dan menentukan koordinat titik tengah *cluster*. Kelompok *cluster* yang dibuat adalah 5 kelompok berdasarkan jumlah atribut yang digunakan. Total jumlah inisiasi data dari setiap atribut tersebut untuk menentukan kelompok diambil dari frekuensi kurang, frekuensi sedang dan frekuensi padat secara acak dan hasilnya seperti pada tabel 4.9.
- 2. Penentuan nilai dari *cluster* untuk dijadikan acuan dalam melakukan perhitungan jarak objek ke *centroid*, perhitungan jarak mengacu pada rumus *euclidean*.

$$
d(P,Q) = \sqrt{\sum_{j=1}^{p} (x_j(P) - x_j(Q))^2}
$$

Rumus *euclidean* merupakan untuk perhitungan jarak antar *centroid*, perhitungan ini dilakukan di *excel* karena data yang jumlahnya sangat banyak. Lihat tabel 4.10 merupakan hasil perhitungan antar *centroid* dengan menggunakan rumus *euclidean distance*.

- 3. Setelah jarak antar *centroid* dihitung dengan menggunakan rumus *euclidean distance*, maka dilakukan pengelompokkan *centroid* sesuai dengan hasil dari jarak antar *centroid* tersebut seperti pada tabel 4.11. Hasil pada perhitungan jarak tersebut digunakan untuk penentuan kelompok *clustering*. Penentuan dalam pengelompokkan *centroid* adalah sebagai berikut.
	- Jika jarak pada *centroid* 1 lebih kecil dari jarak *centroid* 2, *centroid* 3 dan *centroid* 4, maka termasuk kelompok *centroid* 1.
	- Jika jarak pada *centroid* 2 lebih kecil dari jarak *centroid* 1, *centroid* 3 dan *centroid* 4, maka termasuk kelompok *centroid* 2.
	- Jika jarak pada *centroid* 3 lebih kecil dari jarak *centroid* 1, *centroid* 2 dan *centroid* 4, maka termasuk kelompok *centroid* 3.
	- Jika jarak pada *centroid* 4 lebih kecil dari jarak *centroid* 1, *centroid* 2 dan *centroid* 3, maka termasuk kelompok *centroid* 4.

| <b>Centroid</b> |     |      |     |     |     |
|-----------------|-----|------|-----|-----|-----|
| Centroid 1      | 1.2 | 1.8  | 1.3 | 1.1 | 1.1 |
| Centroid 2      | 1.5 | 16.7 | 2.2 | 3.6 | 1.9 |
| Centroid 3      | 1.7 | 18.3 | 2.6 | 5.3 | 2.5 |
| Centroid 4      | 1.9 | 34.5 | 3.8 | 7.7 | 2.8 |

**Tabel 4. 9** Penentuan frekuensi dari data dalam menentukan jarak *centroid* pada FKIK.

| Centroid 1 | Centroid 2 | Centroid 3 | Centroid 4 |
|------------|------------|------------|------------|
| 3.06       | 14.1       | 16.03      | 32.26      |
| 1.48       | 14.03      | 16.05      | 32.38      |
| 27.24      | 12.45      | 11.32      | 8.32       |
| 27.23      | 12.5       | 11.41      | 8.59       |
| 2.40       | 13.8       | 15.63      | 32.02      |
| 2.40       | 13.8       | 15.63      | 32.02      |
| 8.23       | 7.98       | 9.56       | 25.86      |
| 5.91       | 10.25      | 12.27      | 28.36      |
| 2.93       | 13.77      | 15.55      | 31.91      |
| 10.26      | 5.47       | 7.80       | 23.61      |
| 10.3       | 5.07       | 7.29       | 23.35      |
| 10.24      | 5.59       | 7.94       | 23.71      |
| 10.28      | 5.21       | 7.44       | 23.45      |
| 2.04       | 15.97      | 17.9       | 34.22      |
| 1.26       | 14.87      | 16.78      | 33.16      |
| 1.26       | 14.87      | 16.78      | 33.16      |
| 0.88       | 15.01      | 17         | 33.35      |
| 3.52       | 14.94      | 16.7       | 33         |
| 1.26       | 14.87      | 16.78      | 33.16      |
| 3.71       | 12.06      | 14.07      | 30.32      |
| 3.37       | 12.03      | 14.07      | 30.36      |
| 3.31       | 12.09      | 14.15      | 30.43      |
| 3.40       | 13.85      | 15.73      | 32.07      |
| 1.72       | 13.88      | 15.81      | 32.18      |
| 1.48       | 15.86      | 17.75      | 34.14      |
| 7.30       | 8.02       | 10.11      | 26.34      |
| 1.48       | 15.86      | 17.75      | 34.14      |
| 8.67       | 7.48       | 9.57       | 25.46      |
| 23.22      | 8.76       | 8.12       | 11.9       |
| 23.24      | 8.51       | 7.64       | 11.37      |
| 23.22      | 8.84       | 8.26       | 12.09      |
| 23.22      | 8.59       | 7.79       | 11.57      |
| 8.24       | 7.35       | 9.60       | 25.62      |
| 8.29       | 7.06       | 9.20       | 25.37      |
| 5.60       | 9.84       | 11.74      | 28.1       |

**Tabel 4. 10** Jarak antara *centroid* pada FKIK.

|                         |                         | Centroid 1   Centroid 2   Centroid 3   Centroid 4 |  |
|-------------------------|-------------------------|---------------------------------------------------|--|
| $\checkmark$            |                         |                                                   |  |
| $\overline{\checkmark}$ |                         |                                                   |  |
|                         |                         |                                                   |  |
|                         |                         |                                                   |  |
|                         |                         |                                                   |  |
|                         |                         |                                                   |  |
|                         | $\checkmark$            |                                                   |  |
| $\checkmark$            |                         |                                                   |  |
|                         |                         |                                                   |  |
|                         | $\overline{\checkmark}$ |                                                   |  |
|                         | $\overline{\checkmark}$ |                                                   |  |
|                         | $\checkmark$            |                                                   |  |
|                         |                         |                                                   |  |
|                         |                         |                                                   |  |
|                         |                         |                                                   |  |
|                         |                         |                                                   |  |
|                         |                         |                                                   |  |
|                         |                         |                                                   |  |
|                         |                         |                                                   |  |
|                         |                         |                                                   |  |

**Tabel 4. 11** Pengelompokkan *centroid* pada FKIK.

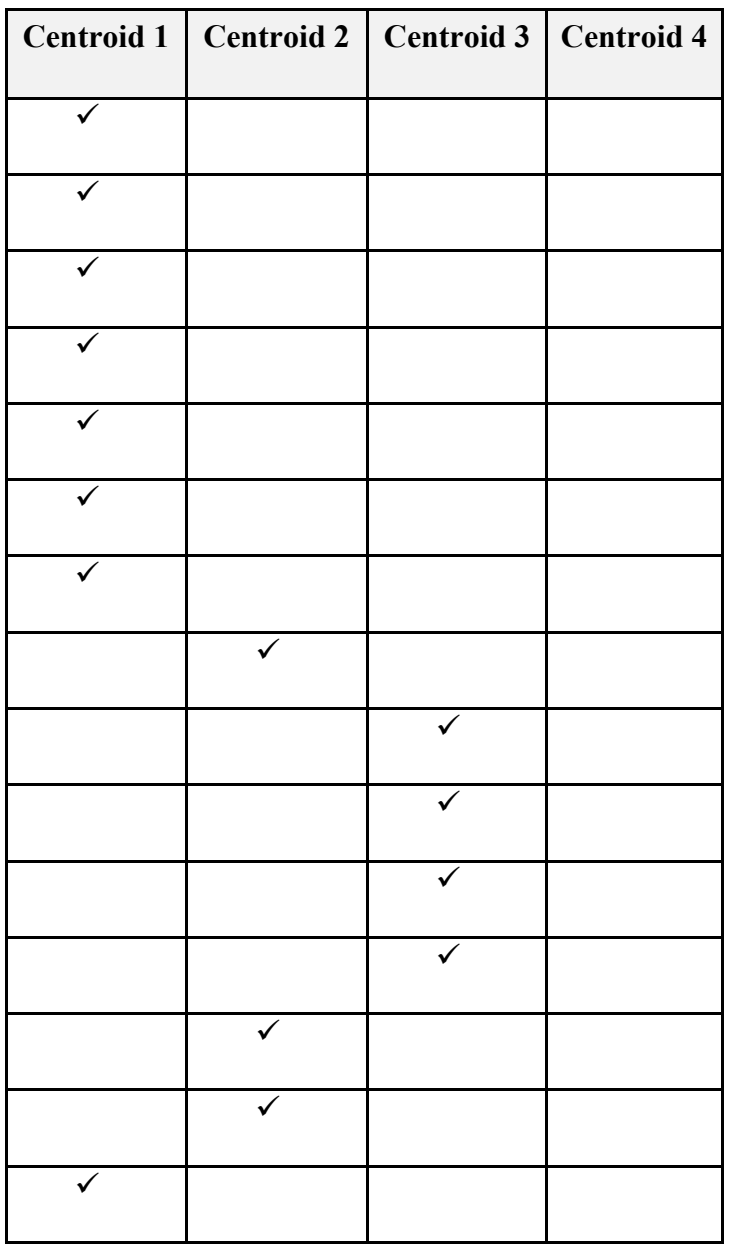

Keterangan :

= Kelompok *centroid*

Pada Fakultas Ilmu Sosial dan Ilmu Politik iterasi juga dilakukan satu kali dalam pengujian metode *clustering* dengan menggunakan algoritma *k-means*, adapun tahapan yang dilakukan adalah sebagai berikut.

- 1. Menentukan jumlah *cluster* dan menentukan koordinat titik tengah *cluster*. Kelompok *cluster* yang dibuat adalah 5 kelompok berdasarkan jumlah atribut yang digunakan. Total jumlah inisiasi data dari setiap atribut tersebut untuk menentukan kelompok diambil dari frekuensi kurang, frekuensi sedang dan frekuensi padat seperti pada tabel 4.12.
- 2. Penentuan nilai dari *cluster* untuk dijadikan acuan dalam melakukan perhitungan jarak objek ke *centroid*, perhitungan jarak mengacu pada rumus *Euclidean*.

$$
d(P,Q) = \sqrt{\sum_{j=1}^p (x_j(P) - x_j(Q))^2}
$$

Rumus *euclidean* merupakan untuk perhitungan jarak antar *centroid*, perhitungan ini dilakukan di *excel* karena data yang jumlahnya sangat banyak. Lihat tabel 4.13 merupakan hasil perhitungan antar *centroid* dengan menggunakan rumus *euclidean distance*.

3. Setelah jarak antar *centroid* dihitung dengan menggunakan rumus *euclidean distance*, maka dilakukan pengelompokkan *centroid* sesuai dengan hasil dari jarak antar *centroid* tersebut seperti pada tabel 4.14. Hasil pada perhitungan jarak tersebut digunakan untuk penentuan kelompok *clustering*. Penentuan dalam pengelompokkan *centroid* adalah sebagai berikut.

- Jika jarak pada *centroid* 1 lebih kecil dari jarak *centroid* 2 dan *centroid* 3, maka termasuk kelompok *centroid* 1.
- Jika jarak pada *centroid* 2 lebih kecil dari jarak *centroid* 1 dan *centroid* 3, maka termasuk kelompok *centroid* 2.
- Jika jarak pada *centroid* 3 lebih kecil dari jarak *centroid* 1 dan *centroid* 2, maka termasuk kelompok *centroid* 3.

**Tabel 4. 12** Penentuan frekuensi dari data dalam menentukan jarak *centroid* pada FISIPOL.

| <b>Centroid</b> |      |     |     |     |     |
|-----------------|------|-----|-----|-----|-----|
| Centroid 1      | 1.8  | 1.2 | 1.4 | 1.1 | 1.1 |
| Centroid 2      | 17.3 | 1.5 | 3.2 | 1.9 | 1.8 |
| Centroid 3      | 34.5 | 1.8 | 6.5 | 2.8 | 2.7 |

**Tabel 4. 13** Jarak antara *centroid* pada FISIPOL.

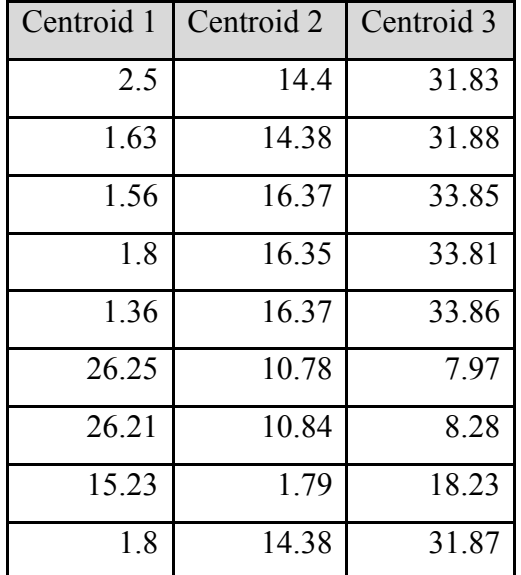

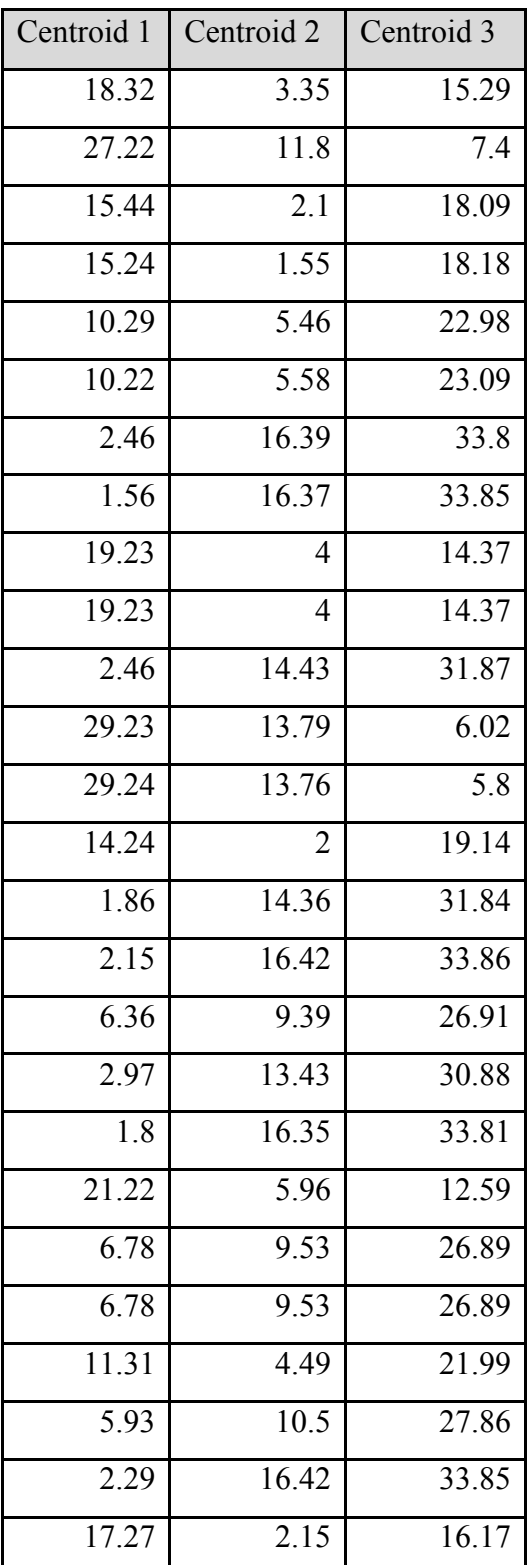

| Centroid 1   Centroid 2   Centroid 3 |  |
|--------------------------------------|--|
|                                      |  |
|                                      |  |
|                                      |  |
|                                      |  |
|                                      |  |
|                                      |  |
|                                      |  |
|                                      |  |
|                                      |  |
|                                      |  |
|                                      |  |
|                                      |  |
|                                      |  |
|                                      |  |
|                                      |  |
|                                      |  |
|                                      |  |
|                                      |  |
|                                      |  |

**Tabel 4. 14** Pengelompokkan *centroid* pada FISIPOL.

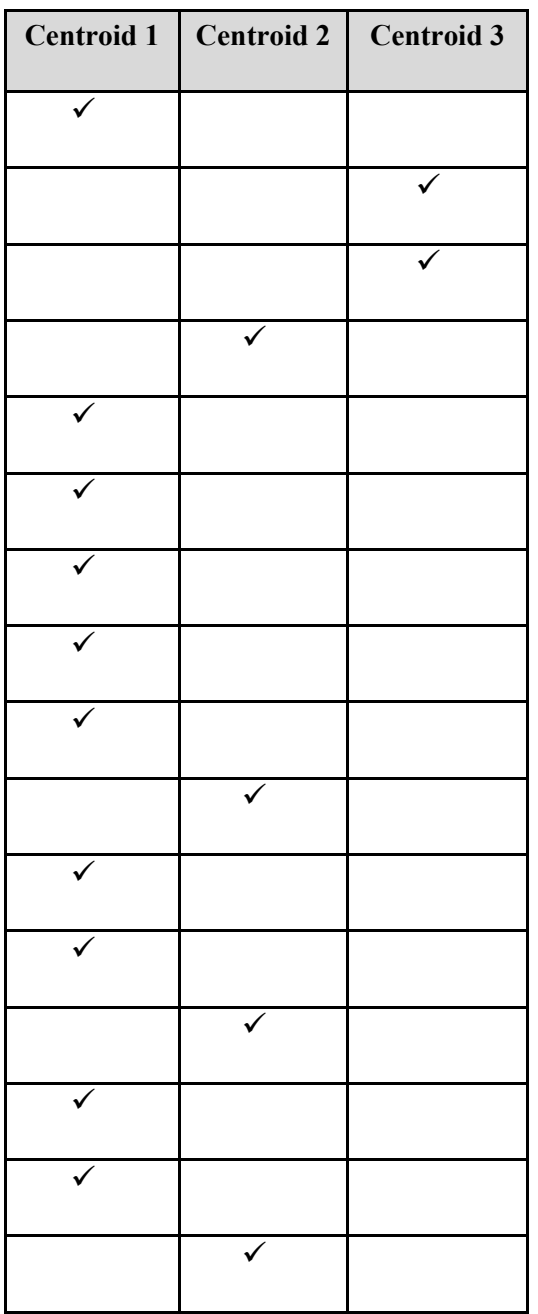

Keterangan :

= Kelompok *centroid*